# Implementazione di 16-QAM per aumentare il valore dei modem cablati I

## Sommario

[Introduzione](#page-0-0) **[Vantaggi](#page-2-0)** [Obiettivi e configurazione preliminare](#page-2-1) [Vettori upstream in zero-span](#page-5-0) [Considerazioni sulla configurazione a 16 QAM](#page-7-0) [Burst upstream](#page-8-0) [Profili di modulazione](#page-9-0) [Procedure per ottimizzare il successo di un aggiornamento 16-QAM](#page-11-0) [Suggerimenti e raccomandazioni](#page-12-0) [Punti vari](#page-15-0) [Riepilogo](#page-15-1) [Nota finale](#page-15-2) **[Supplemento](#page-16-0)** [QAM 256 downstream](#page-16-1) **[Microriflessioni](#page-17-0) [Appendice](#page-20-0)** [Riferimenti](#page-25-0) [Informazioni correlate](#page-25-1)

## <span id="page-0-0"></span>**Introduzione**

La specifica dell'interfaccia di servizio Data-Over-Cable (DOCSIS) 1.x supporta due formati di modulazione upstream per rete via cavo: QPSK (Quadrature Phase-Shift Keying) e modulazione di ampiezza quadratura 16 (16-QAM). Entrambi sono formati di modulazione utilizzati per trasmettere i dati dai modem via cavo (CM) al sistema di terminazione del modem via cavo (CMTS). La maggior parte delle installazioni di modem via cavo DOCSIS è iniziata con QPSK e continua a utilizzarlo, in parte a causa della robustezza del formato di modulazione in un ambiente a radiofrequenza (RF) upstream, spesso difficile da gestire. È possibile, tuttavia, almeno raddoppiare il throughput dei dati a monte raw passando da QPSK a 16-QAM. La tabella 1 riepiloga i parametri del canale upstream DOCSIS 1.x e il throughput dei dati.

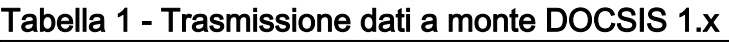

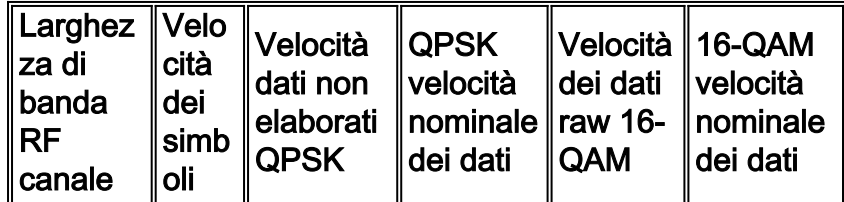

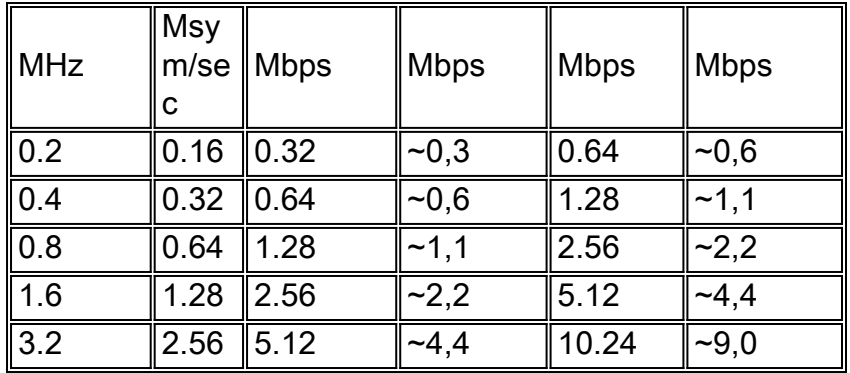

Questo documento si concentra sull'aumento del valore delle implementazioni di modem via cavo esistenti con l'uso di 16-QAM nel percorso a monte, mentre esamina i miti comuni e le realtà dell'esecuzione di 16-QAM. Sono inoltre incluse linee guida sperimentate sul campo per la migrazione da QPSK a 16-QAM.

Questo documento descrive gli obiettivi e la configurazione preliminare prima di discutere i profili di modulazione. Nella sezione Profilo di modulazione, vengono illustrati alcuni parametri e metodi per ottimizzarli per 16-QAM. Infine, il presente documento si chiude con alcune raccomandazioni e considerazioni.

Si pensa spesso che non ci siano molte installazioni 16-QAM in atto oggi, per queste ragioni:

- 1. Il CMTS non può gestire 16-QAM.
- 2. La pianta esterna è troppo rumorosa per sostenerla.
- 3. Richiede troppo lavoro e preparazione.
- 4. Throughput non necessario.
- 5. QPSK viene utilizzato come un "collo di bottiglia" naturale per i servizi peer-to-peer.
- 6. Consentire più pacchetti potrebbe sovraccaricare la CPU del CMTS.

In realtà, ci sono diversi sistemi via cavo che utilizzano il 16-QAM da alcuni anni. Le reti HFC (Hybrid Fiber-Coaxial) compatibili con DOCSIS funzionano correttamente con 16-QAM. Richiede solo un po' più di diligenza nel tenere a bada l'ingresso e un po' più di attenzione alle pratiche di manutenzione e risoluzione dei problemi che dovrebbero essere fatte comunque.

DOCSIS stabilisce che il rapporto portante-rumore (CNR), il rapporto portante-ingresso e il rapporto portante-interferenza devono essere almeno 25 dB, indipendentemente dal formato di modulazione utilizzato. QPSK può funzionare in modo affidabile con un CNR molto più basso, ma il valore effettivo dipende dal tipo di riduzione di valore e dalla quantità di FEC (Forward Error Correction) utilizzata, per non parlare del design del fornitore del modem via cavo. 16-QAM richiede un CNR di circa 7 dB migliore per raggiungere lo stesso bit error rate (BER) di QPSK. Se la parte a monte di una rete via cavo soddisfa o supera i 25 dB specificati dallo standard DOCSIS per rumori, entrate e interferenze, è disponibile uno spazio di crescita adeguato per un funzionamento affidabile di 16-QAM, almeno per quanto riguarda questi particolari difetti dei canali.

I servizi attualmente utilizzati dai clienti devono essere compresi, controllati, incoraggiati e fatturati. Se il "tubo" è reso più grande e i clienti lo utilizzano, dovrebbe essere abilitata una fatturazione adeguata. È vero che l'uso della CPU del CMTS potrebbe aumentare se dovesse essere elaborata una quantità maggiore di pacchetti. Ecco perché è necessario eseguire gli upgrade della CPU e della memoria: il conseguente miglioramento incrementale del flusso di cassa nella maggior parte dei casi compensa i costi di upgrade.

# <span id="page-2-0"></span>**Vantaggi**

L'utilizzo di 16-QAM nel percorso a monte di una rete cablata offre numerosi vantaggi:

- Throughput più elevato richiesto per soddisfare le richieste dei clienti relative a servizi quali:VoIP (Voice over IP)SLA (Service Level Agreement)Servizi peer-to-peer (P2P) quali Kazaa, Napster e così via
- Registrare più clienti per percorso upstream a causa della maggiore velocità di trasmissione dei dati possibile con 16-QAM, che sarà almeno due volte superiore (vedere Tabella 1). 16- QAM avrà anche una migliore efficienza spettrale. Ogni volta che si ingrandisce la "pipe", la probabilità di collisioni e di "blocchi" è molto minore, il che consente un numero maggiore di sottoscrizioni in eccesso.
- Il vantaggio maggiore è che non richiede costi hardware aggiuntivi. Il CPE e il CMTS (se certificato DOCSIS o qualificato) possono essere modificati da QPSK a 16-QAM con software o semplici modifiche alla configurazione. È possibile scegliere di aggiornare la CPU o la memoria del CMTS (operazione consigliata), ma non è assolutamente necessario supportare 16-QAM.

# <span id="page-2-1"></span>Obiettivi e configurazione preliminare

In questa sezione vengono descritti gli obiettivi e alcune impostazioni preliminari. Come sempre, la verifica della configurazione può evitare problemi in un secondo momento; la corretta installazione di 16 QAM richiede attenzione per le seguenti aree chiave:

- configurazione CMTS
- Profili di modulazione ottimizzati per 16-QAM
- L'intera rete via cavo (headend, rete di distribuzione e connessioni degli utenti) deve essere conforme a DOCSIS
- Scelta della frequenza centrale a monte
- Manutenzione della rete e procedure di installazione in modalità "drop" degli utenti

Per ottenere un funzionamento affidabile a 16 QAM, è necessario verificare che l'impianto sia conforme allo standard DOCSIS.

Oltre ai problemi di livello fisico, è necessario comprendere e implementare la corretta configurazione CMTS. Circa il 60% dei problemi riscontrati può essere attribuito all'impianto fisico e un altro 20% può essere attribuito a problemi di configurazione o hardware.

Èessenziale eseguire il codice software Cisco IOS® aggiornato. Il software Cisco IOS EC Train è certificato DOCSIS 1.0, mentre il software Cisco IOS BC Train è certificato DOCSIS 1.1. Inoltre, accertarsi di utilizzare schede di linea CMTS relativamente recenti, come Cisco MC16C, MC16E, MC16S, MC28C, o le schede di ultima generazione MC16U/X, MC28U/X e MC5x20S/U.

Utilizzare gli strumenti giusti per la manutenzione della rete via cavo, ad esempio analizzatori di spettro, apparecchiature di sweep e analizzatori di protocollo. La figura 1 mostra alcune apparecchiature di prova dei cavi comunemente disponibili.

### Figura 1 - Apparecchiatura di prova via cavo

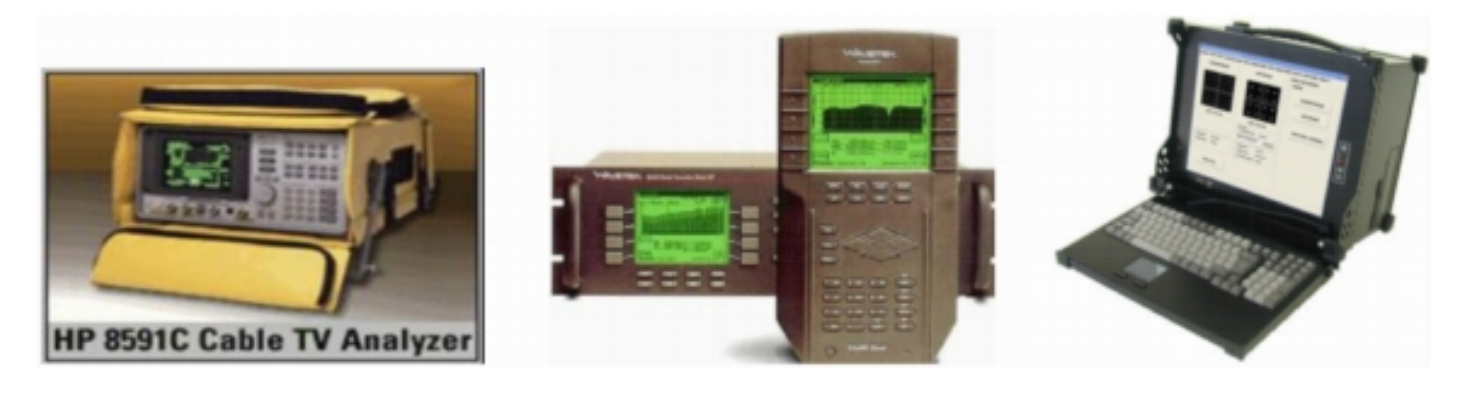

Gli strumenti utilizzati per varie misurazioni differiscono per capacità e caratteristiche. Gli analizzatori di spettro HP/Agilent sono comunemente utilizzati nell'industria dei cavi. Un analizzatore di spettro è usato per le misurazioni del dominio di frequenza dell'ampiezza del segnale, del CNR e di insufficienze come l'ingresso e la distorsione del percorso comune (CPD). La maggior parte delle misurazioni dell'ampiezza viene eseguita utilizzando una scala logaritmica per facilitare la visualizzazione di un ampio intervallo dinamico. Questo è molto utile nell'analisi dello spettro del dominio di frequenza.

L'apparecchiatura di deflessione è utilizzata per caratterizzare la risposta di frequenza di una rete via cavo (caratteristiche di ampiezza del segnale rispetto alla frequenza) sull'intera gamma di frequenza operativa. Viene anche utilizzato per allineare amplificatori e altri dispositivi attivi.

Un'altra preziosa apparecchiatura di test è un analizzatore di protocollo DOCSIS. Cisco incorpora una funzione nei router della serie uBR chiamata Cable Monitor. Quando i comandi CMTS sono configurati e il traffico viene instradato a un PC con Etheral, può decodificare le intestazioni DOCSIS e fornire informazioni sui pacchetti. Etheral è un programma gratuito di sniffer open source disponibile per diverse piattaforme all'indirizzo [www.wireshark.org](http://www.wireshark.org) . Sigtek crea un analizzatore di protocollo DOCSIS standalone molto potente che incorpora Etheral. L'analizzatore di protocollo di Sigtek include funzionalità di misurazione dello strato fisico, quali visualizzazione della costellazione a monte e misurazione del rapporto di errore di modulazione (MER).

Il bello del digitale è che funziona o no. La FEC (Forward Error Correction) offre un margine di manovra aggiuntivo, ma solo circa 2-3 dB dalla teoria. QPSK richiede un CNR minimo di circa 14 dB per un funzionamento affidabile e 16-QAM richiede un CNR minimo di circa 21 dB. La specifica dell'interfaccia a radiofrequenza DOCSIS consiglia un CNR upstream di almeno 25 dB per tutti i formati di modulazione. Le schede di linea di ultima generazione di Cisco sono dotate di tecnologia PHY (Advanced Physical Sublayer), che include la funzione di cancellazione in entrata. La Figura 2 è uno schermo di analizzatore dello spettro che mostra la rete via cavo a monte, da 5 a 40 MHz, in un nodo dotato di filtri high pass su tutte le connessioni di ricezione degli utenti. Il livello minimo di rumore è quasi privo di ingressi e altre alterazioni, il che supporta le osservazioni dell'industria che la maggior parte della "spazzatura" che entra nel flusso a monte proviene dalle gocce.

#### Figura 2 - Spettro upstream con filtri High Pass

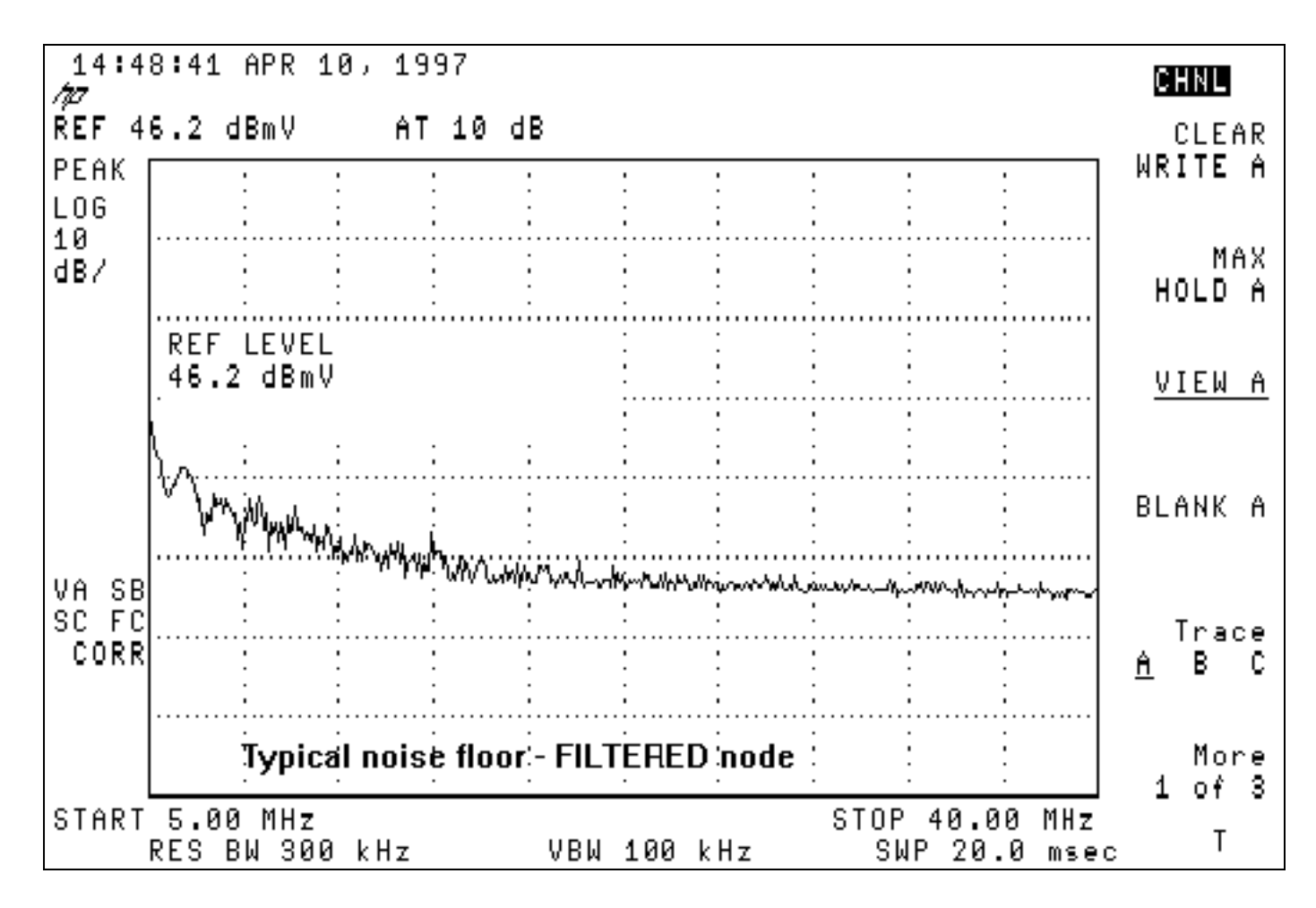

La Figura 3 è più tipica dello spettro a monte in una rete via cavo con problemi di ingresso. Notate il segnale interferente di alto livello vicino a 28 MHz.

#### Figura 3 - Upstream rumoroso con ingresso

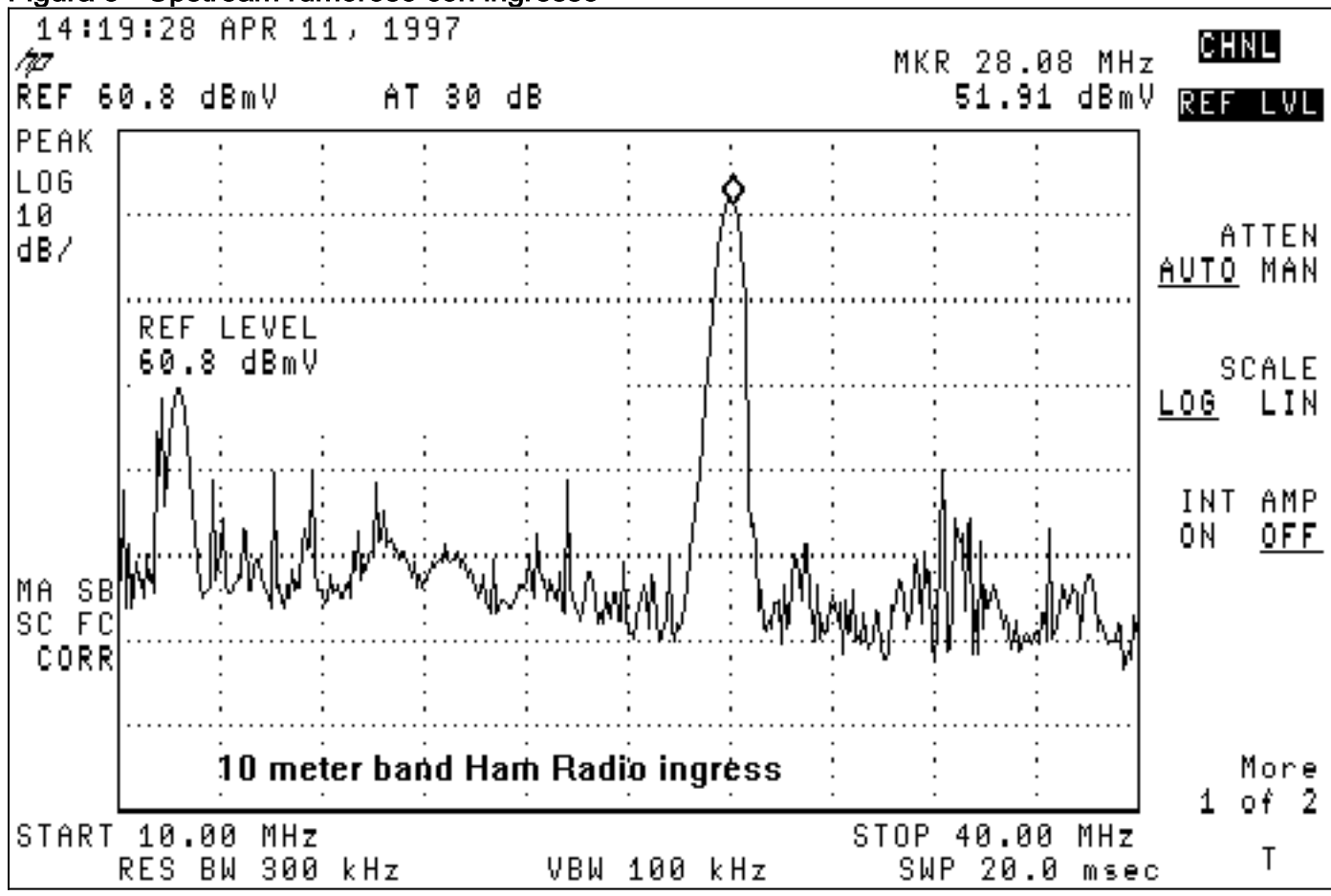

La maggior parte dei sistemi presenta disturbi a bassa frequenza al di sotto di 20 MHz, specialmente nella gamma da 5 a 15 MHz. Di seguito sono riportate alcune frequenze in cui è consigliabile evitare di posizionare il vettore con modulazione digitale a monte:

- <20 MHz Rumori elettrici a bassa frequenza e ingresso.
- 27 MHz-Radio Citizens band (CB).
- 28 MHz: banda radio amatoriale da 10 metri.
- >38 MHz Problemi di ritardo di gruppo dai filtri diplex dell'amplificatore.
- Incrementi di 6 MHz (ossia 6 MHz, 12 MHz, 18 MHz, 24 MHz, 30 MHz, 36 MHz, 42 MHz), a causa della possibilità di CPD.

Queste pratiche efficaci di manutenzione preventiva riducono al minimo i problemi della rete via cavo che possono influire sull'installazione di 16-QAM:

- Allineamento di sweep di amplificatori forward e reverse
- Mantenere la perdita di segnale in downstream ben al di sotto del requisito 20 µ/m della Federal Communications CommissionNota: Molti provider di servizi via cavo ritengono che 5 µV/m siano i più adatti per un funzionamento affidabile bidirezionale.
- Controllo qualità installazione drop del sottoscrittore
- Se del caso, l'uso di filtri passa-alto su cadute unidirezionali con problemi

Inoltre, il monitoraggio del CNR a monte, dell'elenco dei CMTS a cascata, della stima del rapporto segnale/rumore (SNR) del CMTS e degli errori FEC correggibili e non correggibili del CMTS è un modo utile per determinare quando le prestazioni della rete stanno diminuendo.

L'[appendice](#page-20-0) include una lista di controllo per la conformità DOCSIS sulla rete via cavo.

### <span id="page-5-0"></span>Vettori upstream in zero-span

Un'altra modalità dell'analizzatore di spettro che vale la pena di usare è la modalità zero-span. Questa modalità è la modalità dominio temporale in cui la visualizzazione è ampiezza rispetto al tempo, piuttosto che ampiezza rispetto alla frequenza. Questa modalità è molto utile quando si visualizza il traffico di dati bursty in natura. Nella Figura 4 viene mostrato un analizzatore di spettro con estensione zero (dominio temporale) e viene esaminato il traffico a monte proveniente da un modem via cavo.

#### Figura 4 - Visualizzazione dell'estensione zero su un analizzatore di spettro

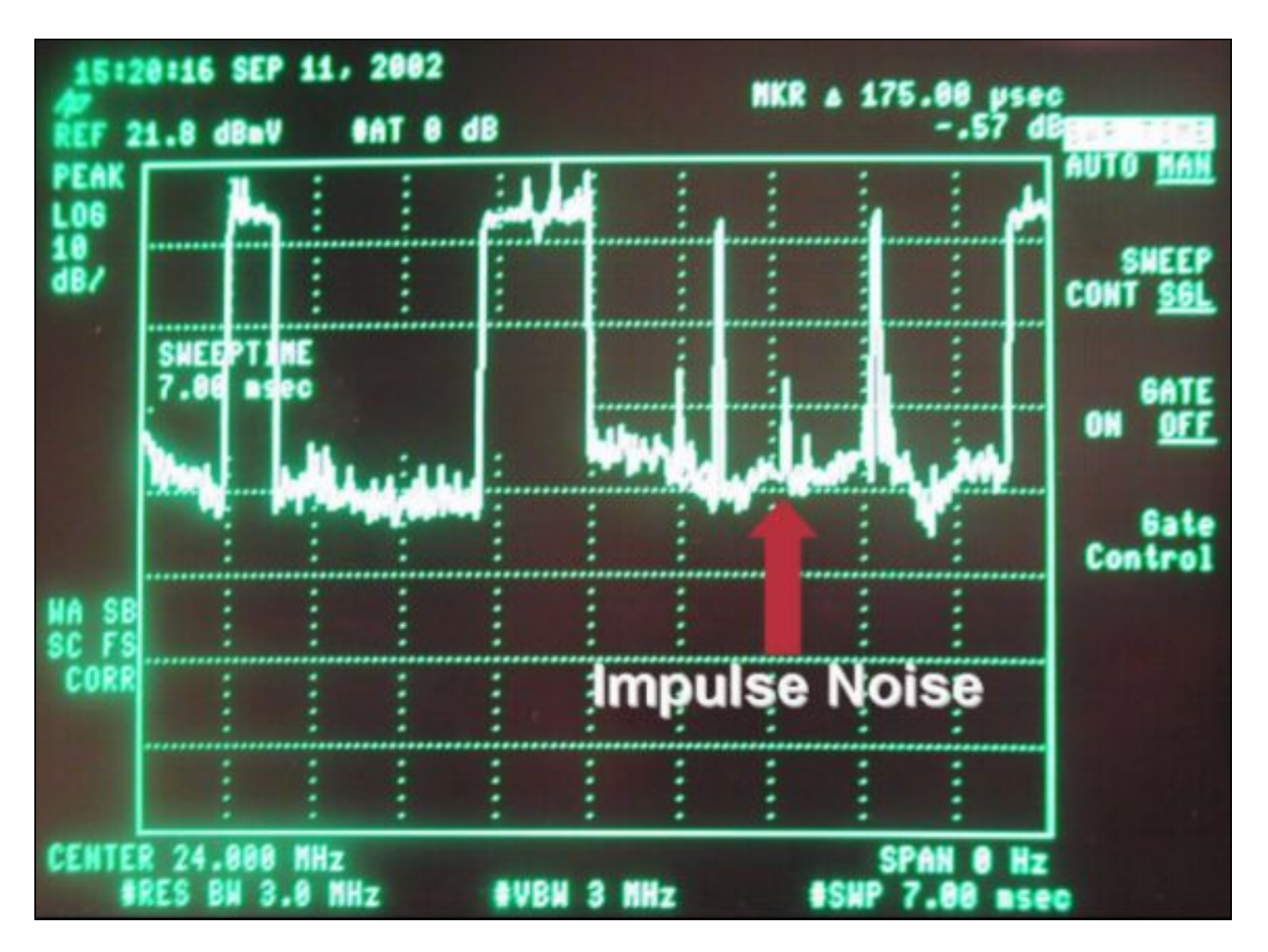

I pacchetti di dati possono essere visualizzati nella Figura 4, insieme alle richieste del modem e al rumore d'impulso. L'estensione zero è molto utile per misurare i livelli medi di potenza digitale e osservare i disturbi e l'ingresso, come mostrato nella Figura 5.

Figura 5 - Misurazione dell'estensione zero dell'ampiezza portante digitalmente modulata a monte

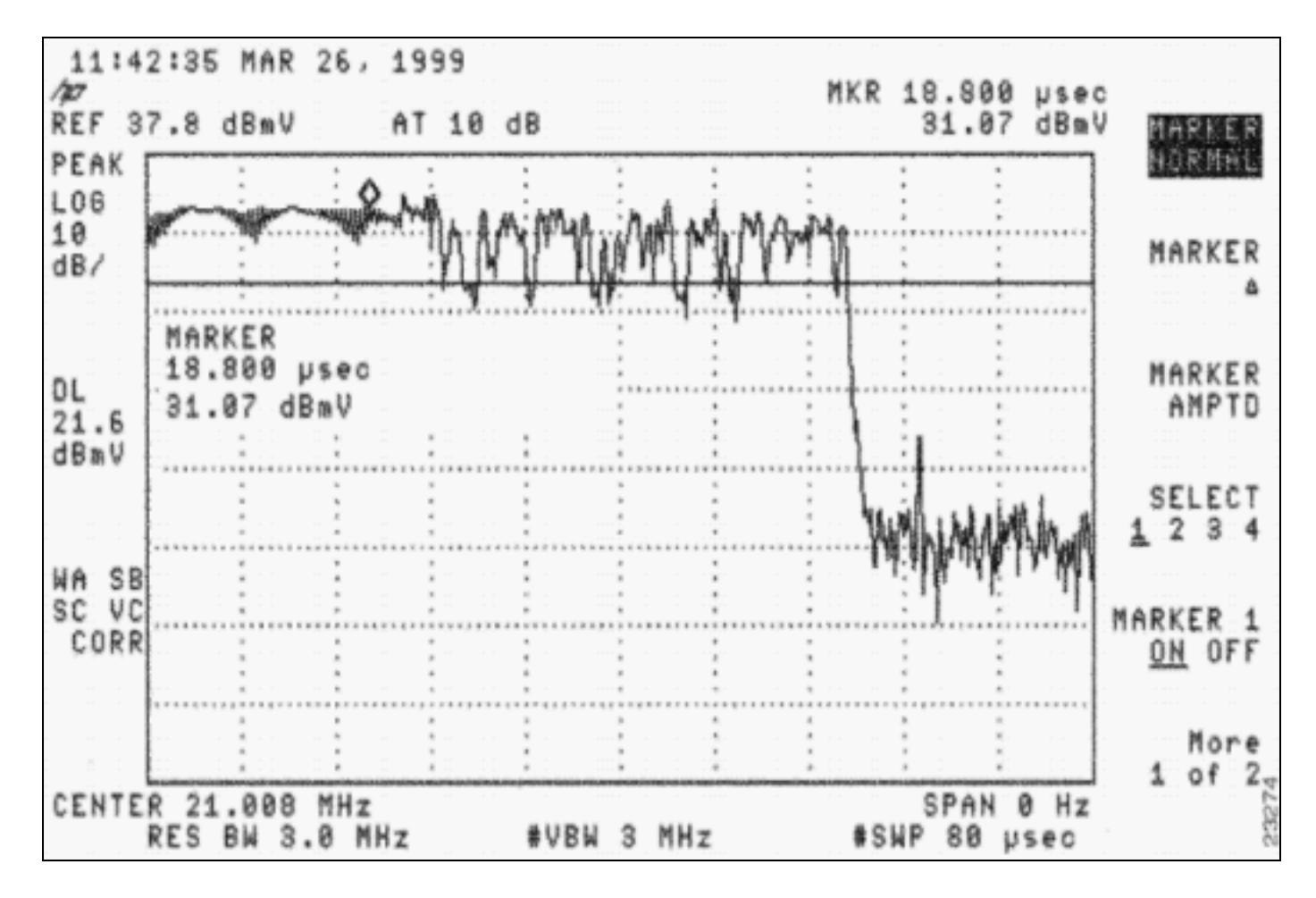

Può essere usato anche per verificare se i pacchetti sono in collisione tra loro a causa di tempi errati o di uno splitter dell'headend inadeguato o dell'isolamento del combinatore, in cui un pacchetto destinato a una porta a monte CMTS sta "perdendo" su un'altra porta a monte. Fare riferimento ai documenti elencati nella sezione [Riferimenti](#page-25-0) del presente documento.

## <span id="page-7-0"></span>Considerazioni sulla configurazione a 16 QAM

Una delle fasi preliminari per eseguire 16-QAM a 3.2 MHz è l'impostazione delle dimensioni appropriate del minislot. Il codice Cisco IOS versione 12.2(15)BC1 imposta automaticamente le dimensioni del minislot in base alla larghezza del canale. 3.2 MHz è uguale a 2 tick, 1.6 è uguale a 4 tick e così via, dove ogni tick è 6.25 microsecondi (µs). Per impostazione predefinita, il codice precedente è composto da 8 tick.

In base a DOCSIS, un minislot deve essere composto da almeno 32 simboli. Un simbolo può essere considerato come un gruppo di bit di dati per ciclo o hertz (Hz). Un canale wide da 3,2 MHz ha una velocità di simboli di 2,56 Msym/sec. Utilizzando 2 segni (2 × 6,25 µs), si ottiene un minislot pari a 2,56 Msym/sec × 12,5 µs, che equivale a 32 simboli. Se si utilizza 16-QAM con il suo 4 bit/simbolo, si finisce con 32 simboli × 4 bit/simbolo × 1/8, che è uguale a 16 byte/minislot.

L'utilizzo di un minislot quanto più piccolo possibile consente una maggiore granularità quando si suddividono i pacchetti in minislot e riduce l'errore di arrotondamento del minislot. Il pacchetto più piccolo inviato a monte è una richiesta a 16 byte. Mantenere i byte per minislot a 16 o meno è più efficiente. Minislot di lunghezza superiore a 16 byte sprecano tempo sul cavo, quando si inviano richieste da 16 byte, e creano un maggiore rischio di collisioni di queste richieste. L'unico inconveniente per un minislot piccolo è se si cerca di consentire la concatenazione di pacchetti molto grandi. DOCSIS afferma che solo 255 minislot possono essere concatenati in un burst massimo. Se lo scopo è quello, potrebbe essere necessario modificare il minislot per supportare

pacchetti concatenati di grandi dimensioni. Per ulteriori informazioni sul throughput dei dati, consultare il documento sulla [descrizione del throughput dei dati in un mondo DOCSIS](//www.cisco.com/en/US/tech/tk86/tk168/technologies_tech_note09186a0080094545.shtml).

Nell'output successivo viene illustrato come modificare e verificare le impostazioni correnti a monte. Il testo in grassetto indica le dimensioni del minislot in tick, simboli e byte.

```
cmts(config-if)#cable upstream 0 minislot-size ?
```
 128 Minislot size in time ticks 16 Minislot size in time ticks 2 Minislot size in time ticks 32 Minislot size in time ticks 4 Minislot size in time ticks 64 Minislot size in time ticks 8 Minislot size in time ticks

cmts(config-if)#**cable upstream 0 minislot-size 2**

#### cmts#**show controllers cable 3/0 upstream 0**

 Cable3/0 Upstream 0 is up Frequency 33.008 MHz, Channel Width 3.200 MHz, 16-QAM Symbol Rate 2.560 Msps Spectrum Group is overridden BroadCom SNR\_estimate for good packets - 25.0 dB Nominal Input Power Level 0 dBmV, Tx Timing Offset 2399 Ranging Backoff automatic (Start 0, End 3) Ranging Insertion Interval automatic (60 ms) Tx Backoff Start 0, Tx Backoff End 4 Modulation Profile Group 4 Concatenation is enabled Fragmentation is enabled part\_id=0x3137, rev\_id=0x03, rev2\_id=0xFF nb\_agc\_thr=0x0000, nb\_agc\_nom=0x0000 Range Load Reg Size=0x58 Request Load Reg Size=0x0E Minislot Size in number of Timebase Ticks is = 2 Minislot Size in Symbols = 32 Bandwidth Requests = 0x1B0E Piggyback Requests = 0xF98 Invalid BW Requests= 0x0 Minislots Requested= 0x10FB8 Minislots Granted = 0x10FB8 Minislot Size in Bytes = 16 Map Advance (Dynamic) : 1654 usecs UCD Count = 3374 DES Ctrl Reg#0 = C000C043, Reg#1 = 0

### <span id="page-8-0"></span>Burst upstream

Per comprendere i profili di modulazione, è necessario conoscere i burst a monte. Nella Figura 6 viene illustrato l'aspetto di un'esplosione a monte.

#### Figura 6 - Parametri della frammentazione a monte

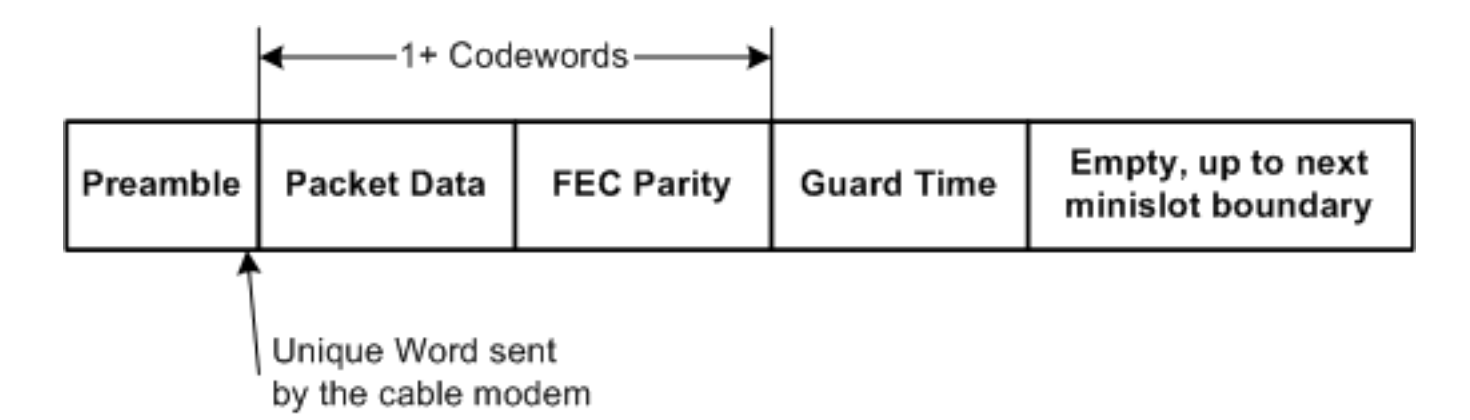

Nota: la parola univoca (UW) è l'ultimo byte del preambolo compreso tra 1 e 4, a seconda della modulazione e della configurazione UW sul CMTS.

Una sequenza a monte inizia con un preambolo e termina con un tempo di guardia. Il preambolo consente al CMTS e al CM di sincronizzarsi. I CMTS che utilizzano chip di ricezione upstream di Broadcom (come Broadcom 3137) richiedono che una sequenza di byte speciale chiamata Unique Word sia inclusa alla fine del preambolo, per una maggiore sincronizzazione. La banda temporale di guardia alla fine di un burst viene utilizzata in modo che più burst non si sovrappongano l'uno con l'altro. I dati effettivi tra il preambolo e la banda temporale di guardia sono costituiti da frame Ethernet più sovraccarico DOCSIS tagliati in parole chiave FEC (CW) con byte FEC aggiunti a ciascuna parola chiave. L'intero pacchetto viene suddiviso in minislot.

I burst a monte CM non sono tutti uguali. Il burst potrebbe essere un CM che cerca di fare una richiesta, di eseguire la manutenzione iniziale per mettersi in linea, di eseguire la manutenzione della stazione ogni 20 secondi circa, di inviare pacchetti di dati brevi, di inviare pacchetti di dati lunghi e così via. Questi tipi di frammentazione sono noti come codici di utilizzo intervallo (IUC, Interval Usage Codes) e hanno impostazioni diverse per ogni frammentazione. Nella sezione successiva vengono fornite alcune informazioni sul profilo di modulazione. per ulteriori informazioni sui preamboli e i profili di modulazione, consultare il documento sulla [descrizione dei](//www.cisco.com/en/US/products/hw/cable/ps2209/products_white_paper09186a00801be4ac.shtml) [profili di modulazione a monte](//www.cisco.com/en/US/products/hw/cable/ps2209/products_white_paper09186a00801be4ac.shtml).

## <span id="page-9-0"></span>Profili di modulazione

Quando si visualizza il profilo di modulazione con il comando show cable modulation-profile, le informazioni possono essere visualizzate con le versioni software Cisco IOS precedenti, come 12.2(11)BC2:

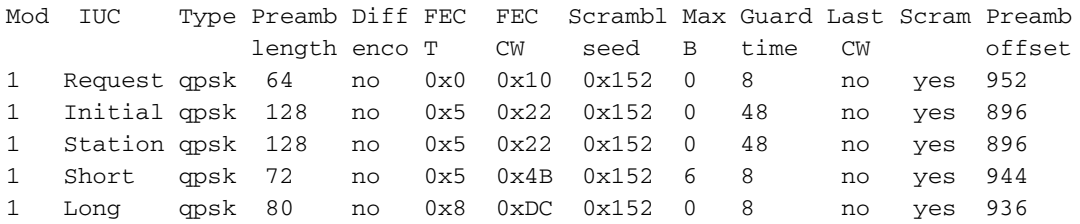

Queste informazioni non sono nello stesso ordine in cui sono state immesse in una configurazione globale e alcune voci sono visualizzate in formato esadecimale sebbene siano state immesse come decimali.

Creare i profili di modulazione per il CMTS attenendosi alla seguente procedura:

1. In Global Configuration, usare il comando cable modulation-profile 3 mix.La parola chiave

mix viene fornita da Cisco per un profilo misto in cui QPSK viene utilizzato per la manutenzione di CM mentre 16-QAM viene utilizzato per le sovvenzioni brevi e lunghe.

- Nell'interfaccia appropriata, assegnare il profilo a una porta a monte usando il comando 2. cable upstream 0 modulation-profile 3.
- 3. Eseguire il comando show run per visualizzare il profilo nel modo in cui è stato immesso. cab modulation-prof 3 request 0 16 0 8 qpsk scram 152 no-diff 64 fixed uw16 cab modulation-prof 3 initial 5 34 0 48 qpsk scram 152 no-diff 128 fixed uw16 cab modulation-prof 3 station 5 34 0 48 qpsk scram 152 no-diff 128 fixed uw16 cab modulation-prof 3 short **7 76 7** 8 16qam scram 152 no-diff 144 **short uw16** cab modulation-prof 3 long **9 232** 0 8 16qam scram 152 no-diff 160 **short uw16**
- 4. Copiare e incollare l'output del passaggio 3 nella configurazione globale.
- 5. Apportare le seguenti modifiche:Modificare l'UW da 8 a 16.Questa modifica è necessaria per i controlli IUC di tipo Short e Long che utilizzano il protocollo 16-QAM.Aumentare la velocità massima di burst e la velocità di trasferimento in senso orario (FEC CW) sullo standard IUC breve per ottimizzare il throughput.Garantire che le ultime emissioni a peso variabile per le licenze IUC brevi e lunghe siano brevi anziché fisse.Nota: queste modifiche sono già state incorporate nei profili di modulazione predefiniti nel codice Cisco IOS versione 12.2(15)BC1 e successive.

Se si intende apportare modifiche alla modulazione dinamica e si desidera tornare a QPSK se l'impianto è "rumoroso", utilizzare questo profilo di modulazione cavi 2:

cab modulation-prof 2 request 0 16 0 8 qpsk scram 152 no-diff 64 fixed uw16 cab modulation-prof 2 initial 5 34 0 48 qpsk scram 152 no-diff 128 fixed uw16 cab modulation-prof 2 station 5 34 0 48 qpsk scram 152 no-diff 128 fixed uw16 cab modulation-prof 2 short **4 76 12** 8 qpsk scram 152 no-diff 72 **short uw8** cab modulation-prof 2 long **9 232** 0 8 qpsk scram 152 no-diff 80 **short uw8**

Questo profilo è ottimizzato per la velocità di trasmissione di piccoli pacchetti upstream, ad esempio conferme TCP. Poiché il minislot è impostato per 2 tick quando si utilizza la larghezza del canale a 3,2 MHz, i byte sono 8 per minislot. Il massimo burst è impostato per 12 minuti per lo Short IUC, per mantenere il totale a 96 byte.

Questo è un profilo usato da un cliente per tracciare l'elenco dei Cisco flap per le voci:

cab modulation-prof 5 req 0 16 0 8 **16qam** scramb 152 no-diff **128** fixed uw16 cab modulation-prof 5 initial 5 34 0 48 qpsk scramb 152 no-diff 128 fixed uw16 cab modulation-prof 5 station 5 34 0 48 **16qam** scramb 152 no-diff **256** fixed uw16 cab modulation-prof 5 short 7 76 7 8 16qam scramb 152 no-diff 144 short uw16 cab modulation-prof 5 long 9 **232** 0 8 16qam scramb 152 no-diff 160 short uw16

Non esistono contatori per CM FEC o SNR, ma sono presenti flap per CM. L'uso di 16-QAM per la manutenzione della stazione consente al modem di interrompersi se si verifica un problema che causa la perdita di pacchetti. L'elenco dei link flap viene usato per tenere traccia delle informazioni per modem. MC16x e MC28C non riportano SNR per modem o FEC per modem, quindi potrebbe essere utile utilizzare l'elenco di flap.

Nota: le nuove schede di linea (MC16X/U, MC28X/U e MC5x20S/U) forniscono ai contatori SNR e FEC per CM i comandi show cable modem phy e show interface cable slot port sid sid-number ver, rispettivamente.

I livelli per mantenere un CM online vengono eseguiti durante la manutenzione della stazione e

ciascun fornitore CM potrebbe aver implementato i propri preamboli in modo diverso per QPSK o 16-QAM. È molto probabile che la modifica dello scoppio di manutenzione della stazione a 16- QAM possa far apparire il CM a trasmettere 3 dB più in alto e, di conseguenza, raggiungere 3 dB migliore SNR. L'SNR viene calcolato come media per tutti i CM, pertanto questo risultato è soggettivo.

Tenere presente che, mentre la potenza massima di trasmissione in upstream richiesta da DOCSIS è +58 dBmV per un modem via cavo che utilizza QPSK, un modem via cavo che utilizza 16-QAM deve trasmettere solo a una potenza massima di +55 dBmV. Ciò potrebbe avere un impatto sui sistemi di cavi in cui l'attenuazione totale a monte tra il modem e il CMTS è superiore a 55 dB. A! il comando show cable modem indica che il limite è raggiunto e che è necessario ridurre l'attenuazione dell'impianto. Un'attenuazione upstream eccessiva è in genere correlata a problemi di eliminazione del sottoscrittore o a un disallineamento della rete. Potrebbe essere necessario utilizzare il comando power-adjust continue 6 (regolazione dell'alimentazione a monte del cavo 0) per consentire al modem di rimanere in linea finché non viene risolto il problema dell'attenuazione eccessiva.

Inoltre, ad alcuni CM meno recenti non piace il 16-QAM per la manutenzione iniziale. Se Manutenzione iniziale è 16-QAM, il CM potrebbe non tornare online. Questa operazione richiede inoltre tempo con il server DHCP, se questi si connettono fisicamente.

Questo è un altro profilo utilizzato dal cliente per un profilo misto più solido:

cab modulation-prof 3 request 0 16 0 8 qpsk scram 152 no-diff 64 fixed uw16 cab modulation-prof 3 initial 5 34 0 48 qpsk scram 152 no-diff 128 fixed uw16 cab modulation-prof 3 station 5 34 0 48 qpsk scram 152 no-diff 128 fixed uw16 cab modulation-prof 3 short 7 76 7 8 16qam scram 152 no-diff 144 short uw16 cab modulation-prof 3 long **10 153** 0 8 16qam scram 152 no-diff **200** short uw16

Il preambolo è stato reso più lungo per quanto riguarda il lungo IUC e le dimensioni del peso variabile sono state ridotte per conferirgli una percentuale più elevata di copertura FEC; calcoli utilizzati:

#### $2*10/(2*10+153) = 11.5%$

Se l'impianto HFC è troppo rumoroso, provare le nuove schede di linea Cisco (MC16X/U, MC28X/U e MC5x20S/U). Queste schede dispongono di un front-end PHY avanzato che include la cancellazione dell'ingresso, un front-end DSP (Digital Signal Processing) e equalizzazione adattiva. Per ulteriori informazioni sulle nuove funzionalità PHY avanzate, consultare il documento sulle [tecnologie avanzate a livello PHY per i dati ad alta velocità su cavo](//www.cisco.com/en/US/prod/collateral/video/ps8806/ps5684/ps2209/prod_white_paper0900aecd8066c6cc.html) (informazioni in lingua inglese).

## <span id="page-11-0"></span>Procedure per ottimizzare il successo di un aggiornamento 16- **QAM**

Per ottimizzare il successo di un aggiornamento 16-QAM, attenersi alla seguente procedura:

- Aggiornare il CMTS con il motore di elaborazione di rete (NPE, Network Processing Engine) 1. più recente.
- 2. Modificare la configurazione in modo da supportare 16-QAM nella versione upstream.
- 3. Se necessario, installare una scheda MC16S, 28U o 5x20U.
- 4. Modificare il software Cisco IOS dal codice EC al codice BC per eseguire il codice DOCSIS

1.1. Di seguito sono riportate alcune considerazioni relative alla modifica del codice:Una percentuale di utilizzo della CPU compresa tra il 5 e il 15% è possibile grazie alle funzionalità e alla sofisticazione aggiuntive introdotte da DOCSIS 1.1 e a tutte le nuove funzionalità del software Cisco IOS versione 12.2.Alcuni CM potrebbero non avere l'effetto di accorciare l'ultimo CW e non riuscire dopo init(rc). Le richieste DHCP utilizzano un valore IUC breve. Il codice CE utilizza un'ultima variabile fissa per i controlli IUC brevi e lunghi, mentre il codice BC viene abbreviato.

Per preparare un aggiornamento a 16 QAM è possibile eseguire le seguenti operazioni:

- 1. Eseguire il comando show running interface config, show controller e show cable modem per ciascuno degli uBR in cui si desidera configurare il 16-QAM.
- 2. Identificare le porte upstream dove si desidera 16-QAM.
- Utilizzare un analizzatore di spettro per verificare che i rapporti portante-rumore, portante-3. ingresso e portante-interferenza a monte siano almeno 25 dB.Prestare attenzione quando si eseguono le preparazioni in base alla stima CMTS SNR, come mostrato nel comando show controller cable *slot/port upstream* upstream-port, in quanto questo valore è solo una stima fornita dall'hardware di ricezione upstream. Se ci si deve affidare solo all'SNR, allora un SNR di 25 o più è buono; ma questo non significa che non ci siano rumori impulsivi e altre alterazioni che non sono evidenti nella stima SNR. Usate un analizzatore di spettro in modalità zero-span con un'impostazione della larghezza di banda della risoluzione di 3 MHz per catturare tutto il segnale in entrata sotto la portante e usate una velocità di 10 ms per catturare il rumore d'impulso.
- Utilizza questo profilo consigliato: 4.

```
cab modulation-prof 4 request 0 16 0 8 qpsk scram 152 no-diff 64 fixed uw16
cab modulation-prof 4 initial 5 34 0 48 qpsk scram 152 no-diff 128 fixed uw16
cab modulation-prof 4 station 5 34 0 48 qpsk scram 152 no-diff 128 fixed uw16
cab modulation-prof 4 short 7 76 7 8 16qam scram 152 no-diff 144 short uw16
cab modulation-prof 4 long 9 232 0 8 16qam scram 152 no-diff 160 short uw16
```
- 5. Utilizzare un minislot di 2 quando si utilizza una larghezza del canale di 3,2 MHz.Eseguire il comando cable upstream 0 minislot 2.
- 6. Monitorare il comando **show cable hop** per individuare gli errori FEC correggibili e non correggibili.Per ulteriori informazioni su FEC e SNR, fare riferimento agli [errori FEC e SNR a](//www.cisco.com/en/US/tech/tk86/tk319/technologies_white_paper09186a0080231a71.shtml) [monte come metodi per garantire la qualità e il throughput dei dati.](//www.cisco.com/en/US/tech/tk86/tk319/technologies_white_paper09186a0080231a71.shtml)
- 7. Se possibile, impostare **cable modem remote-query** e controllare i livelli di trasmissione CM prima e dopo l'aggiornamento per verificare che non siano cambiati.Alcuni CM abbassano o alzano i livelli. Si tratta di un problema del fornitore del modem. Guarda anche le letture di CNR e SNR.

## <span id="page-12-0"></span>Suggerimenti e raccomandazioni

I suggerimenti e le raccomandazioni seguenti aumentano il successo dell'aggiornamento 16-QAM in vari ambienti:

- Rimanete lontani dalle "zone calde" in entrata conosciute, come 27 MHz (CB), 28 MHz (radio amatoriale da 10 metri), e qualsiasi cosa al di sotto di circa 20 MHz, a causa del rumore elettrico e dell'ingresso di radio a onde corte.
- Tenere il vettore lontano dalle aree di decelerazione del filtro diplex (generalmente al di sopra ●di circa 35-38 MHz), dove il ritardo di gruppo può essere un problema grave.Figura 7 - Ritardo gruppo a monte

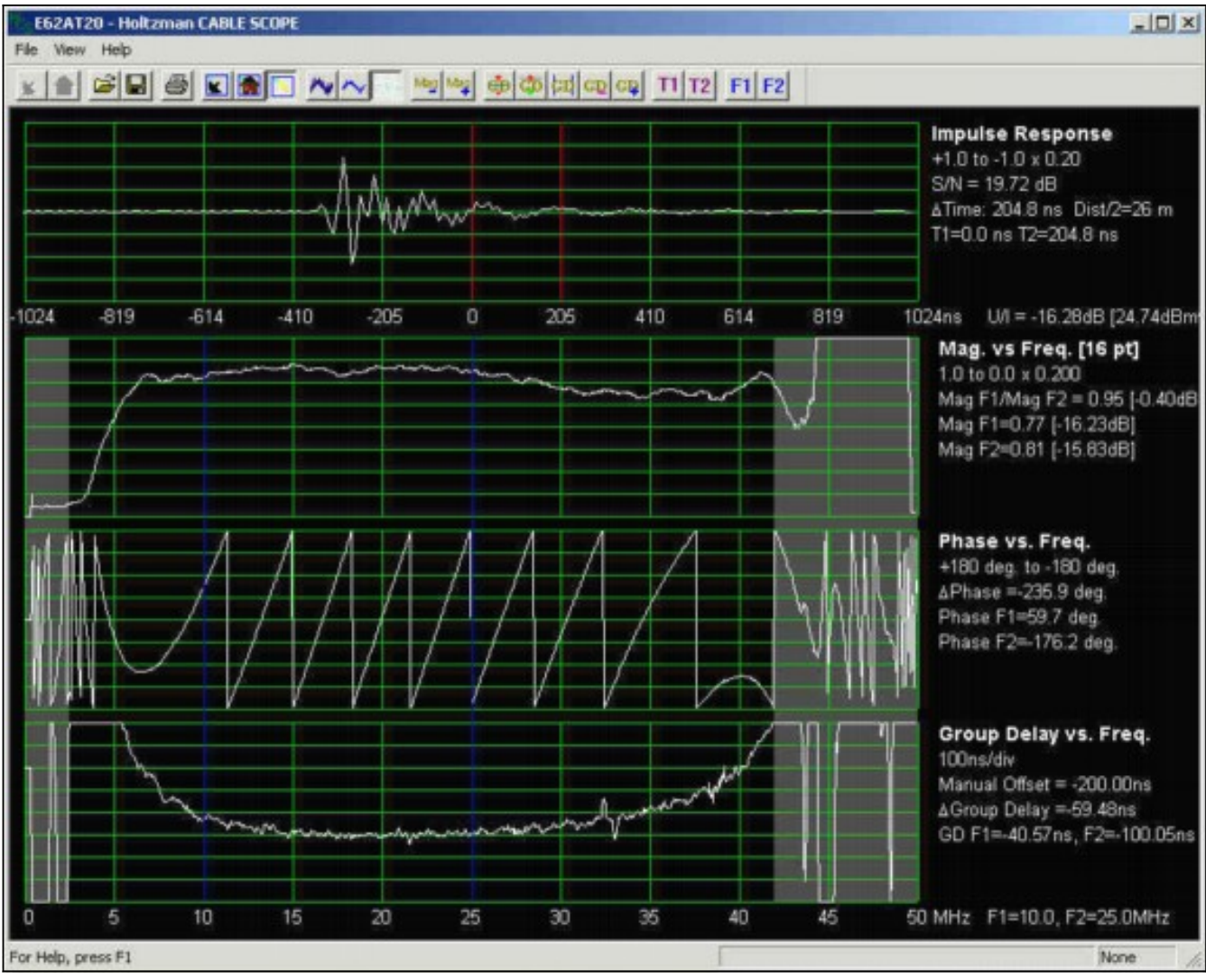

16-QAM è particolarmente incline al ritardo di gruppo, che causa interferenze tra simboli. Il ritardo di gruppo può costituire un problema anche quando la risposta di frequenza è piatta. Figura 7, da un Holtzman, Inc. Cable Scope®, mostra una risposta di frequenza relativamente piatta (la seconda traccia), ma notare il ritardo di gruppo degradato al di sotto di circa 10 MHz e al di sopra di circa 35 MHz (la quarta traccia). Scegliere una frequenza operativa che riduca al minimo la probabilità di ritardo del gruppo; Le frequenze nella gamma da 20 a 35 MHz generalmente funzionano bene. Il ritardo del gruppo è definito in unità di tempo, in genere nanosecondi (ns). In un sistema, una rete o un componente senza ritardo di gruppo, tutte le frequenze vengono trasmesse attraverso il sistema, la rete o il componente con uguale ritardo di tempo. In termini semplificati, quando non c'è un ritardo di gruppo in un sistema, una rete o un componente, tutte le frequenze all'interno di una larghezza di banda definita impiegano la stessa quantità di tempo per attraversare quel sistema, rete o componente. Quando il ritardo del gruppo è presente, i segnali ad alcune frequenze arrivano a tempi leggermente diversi rispetto ai segnali ad altre frequenze. Ciò significa anche che i canali più ampi sono più inclini a raggruppare le differenze di ritardo. Se il ritardo del gruppo di una rete via cavo supera una determinata quantità, si verifica un'interferenza tra simboli, riducendo la frequenza di errore. Mentre la specifica dell'interfaccia a radiofrequenza DOCSIS specifica non più di 200 ns/MHz a monte, per 16-QAM si consiglia di mantenere il ritardo totale del gruppo in-channel a 100 ns o meno.I problemi di risposta di frequenza in una rete via cavo causano anche problemi di ritardo di gruppo. Il modo migliore per un provider di servizi via cavo di mantenere una risposta di frequenza piatta è di spazzare la rete regolarmente. Le misurazioni del ritardo dei gruppi a monte in genere richiedono apparecchiature specializzate, ad esempio l'ambito del cavo menzionato in precedenza. L'ambito del cavo visualizza la risposta di impulso a monte,

"grandezza contro frequenza" (risposta di frequenza), fase contro frequenza e ritardo di gruppo contro frequenza. Ulteriori informazioni sono disponibili all'indirizzo <http://www.holtzmaninc.com> .DOCSIS 1.1 può aiutare a ridurre i problemi di increspatura dell'ampiezza e di ritardo del gruppo con la pre-equalizzazione nei CM.Le nuove linecard MC16X/U, MC28X/U e MC5x20S/U) potrebbero essere utili per l'equalizzazione nel CMTS.

- Se si utilizza una scheda MC16C o 28C, utilizzare un profilo a modulazione statica 16-QAM. L'utilizzo di modifiche di modulazione dinamica con una scheda C potrebbe non essere ottimale perché le soglie non possono essere modificate (quando eseguire l'hop e cosa causa l'hop). Lasciare il livello 16-QAM o utilizzare una scheda di linea MC16S, MC16X/U, MC28X/U o MC5x20S/U, se applicabile, con gruppi di spettro definiti.
- Se possibile, utilizzare una scheda MC16S con bande di spettro e funzioni di modulazione dinamica.Attivare le funzionalità avanzate di gestione dello spettro e assegnarle alle porte a monte (Stati Uniti).Creare due canali di 3,2 MHz; ad esempio da 20 a 23,2 MHz e da 23,22 a 26,42 MHz.Per un corretto salto dello spettro, l'algoritmo ha bisogno di circa 20 kHz tra le bande (usare il comando spectrum-group 1 band 2000000 23200000). Attivare la modulazione dinamica e assegnarla alle porte a monte (usare il comando cable upstream 0 modulationprofile 3.2).Assicurarsi che non si desideri modificare la larghezza del canale (usare il comando cavo upstream 0 channel width 3200000 320000).
- Utilizza queste impostazioni predefinite:La priorità hop di Frequenza, Modulazione e Larghezza canale assicura il massimo throughput possibile attraverso la frequenza di salto; se necessario, modificando la modulazione. Poiché la larghezza del canale è impostata su 3200000 3200000, il canale rimane impostato su tale larghezza.Un periodo di hop di 30 secondi assicura che una seconda modifica a monte non venga apportata fino a 30 secondi dopo la prima modifica.Hop Threshold (impostazione predefinita 100%) tiene traccia della manutenzione della stazione e non è un buon indicatore di stato a monte. Il valore predefinito 100% indica che tutti i CM devono perdere la manutenzione della stazione prima che si verifichi una modifica a monte. Anziché utilizzare questo parametro, è più pertinente per il monitoraggio a monte degli errori CNR e FEC.Le soglie CNR sono 25 dB, 15 dB, 1% FEC correggibile e 1% FEC non correggibile. Potrebbe essere utile modificare le soglie in base a un ulteriore esame dell'impostazione. È possibile abbassare leggermente la prima soglia CNR, ad esempio di 22 dB, e abbassare la seconda soglia di circa 12 dB. In questo esempio, la seconda soglia CNR non fa alcuna differenza, in quanto non viene modificata la larghezza del canale. Potrebbe essere impostato su un valore molto basso, ad esempio 8 dB. Inoltre, è possibile impostare la soglia FEC correggibile sul 3%, se lo si desidera. Eseguire il comando cable upstream 0 threshold cnr-profile1 22 cnr-profile2 8 corr-Fec 3 uncorr-Fec 1.
- Se si utilizzano schede MC16S, MC16X/U, MC28X/U o MC5x20S/U, un ulteriore vantaggio sarà l'uso dello strumento CBT (Cisco Broadband Troubleshooter) per visualizzare lo spettro upstream in remoto. Nel CMTS è disponibile un comando per visualizzare anche la soglia del rumore: usare il comando show controller cable slot/port upstream upstream spectrum 5 4211.
- Potrebbe essere utile filtrare esternamente qualsiasi rumore al di sotto dei 20 MHz, per ●vedere se si osservano cambiamenti nel SNR segnalato da CMTS. Arcom e Eagle Comtronics producono questi filtri. A volte il rumore a basse frequenze può creare armoniche che vanno al di sopra della frequenza dati a monte prevista o che ricadono sulla frequenza intermedia interna a monte (IF) di 70 MHz. Questo è stato osservato nelle vecchie schede di linea che erano sovraccaricate con un segnale eccessivo a 35 MHz. È stato inoltre rilevato che la radio di trasmissione AMM (Amplitude Modulation) (da 0,5 MHz a 1,6 MHz) causa il clipping laser upstream al nodo, che distorce tutte le frequenze upstream. Pertanto, osservare

l'intero spettro all'ingresso del laser a monte del nodo.

## <span id="page-15-0"></span>Punti vari

- Per ottenere un'indicazione migliore della risposta di frequenza a monte, si consiglia di utilizzare più punti di sweep a monte, specialmente quando si devono risolvere problemi di microriflessioni.
- Verificare che per il file di configurazione DOCSIS non sia impostata la velocità minima garantita a monte. Per impostazione predefinita, il codice BC più recente può avere il controllo di ammissione a monte attivato e impostato su 100%. Alcuni modem potrebbero non essere in linea e inviare messaggi di rifiuto (c). Rendere il controllo dell'ammissione al 1000%, disattivarlo o eliminare la velocità minima a monte nel file di configurazione DOCSIS.
- Se si offre una velocità in downstream inferiore a 84 kbps, eseguire il comando **downstream** rate-limit token bucket shaping max delay 256. Il ritardo predefinito di 128 è ottimizzato per velocità in downstream superiori a 84 kbps. Questo comando è relativo al VXR ma non all'uBR10k.

# <span id="page-15-1"></span>**Riepilogo**

Sono disponibili numerose funzionalità che consentono di eseguire un aggiornamento a 16 QAM e di mantenere la disponibilità del servizio il più elevata possibile. Ecco alcune caratteristiche e vantaggi:

- $\bullet$  Schede S e U: "Look before you leap" (Guarda prima di saltare), tracciamento CNR e visualizzazione dell'analizzatore remoto.
- Modifica della modulazione dinamica Piano di backup per 16-QAM.
- Soglie regolabili: nessun salto involontario.
- NPE-400 o G1: espansione PPS nella CPU.
- Scheda MC28U: processore G1 integrato, cancellazione ingresso, DSP, caratteristiche della scheda S.
- Codice BC Codice DOCSIS 1.1 con concatenazione, frammentazione e piggyback.

## <span id="page-15-2"></span>Nota finale

Un altro problema osservato con le installazioni 16-QAM è stato associato alle microriflessioni. Le microriflessioni si stanno rivelando essere problemi significativi in alcuni sistemi di cavi che tentano di implementare la tecnologia 16-QAM, in particolare negli ambienti DOCSIS 1.0 senza equalizzazione adattiva. Queste sono alcune delle principali cause delle microriflessioni:

- $\bullet$  Terminatori di fine linea difettosi o mancanti (e vite di bloccaggio sul conduttore centrale del terminatore).
- Utilizzo dei cosiddetti tap auto-terminanti a fine linea (ad esempio, 4 dB a due porte, 8 dB a quattro porte e così via).
- Mancanza di terminatori sulle porte inutilizzate dei tap di basso valore: è stato rilevato un miglioramento sostanziale delle prestazioni terminando tutte le porte inutilizzate su tap di 17 dB e di valore inferiore.
- Connettori lenti o installati in modo non corretto, in particolare viti di fissaggio allentate nei ●connettori in linea fissa.

• Passivi di linea danneggiati o difettosi.

Naturalmente, anche le cause usuali della caduta sono un problema: isolamento dello splitter insufficiente, terminatori mancanti su porte di splitter o CC inutilizzate, cavi e connettori danneggiati e così via.

La Figura 8 è tratta da un ambito cavo di Holtzman, Inc. La figura mostra come l'increspatura di ampiezza nella risposta di frequenza a monte (in questo particolare esempio, causata da un'eco di circa 724 ns o da una microriflessione) causa anche l'increspatura di ritardo di gruppo. La traccia superiore è la risposta di impulso, e l'eco è visibile a circa 724 ns a destra dell'impulso principale. La seconda traccia mostra l'increspatura di ampiezza causata dall'eco, mentre la quarta traccia mostra l'increspatura di ritardo del gruppo risultante.

Per ulteriori informazioni sulle microriflessioni, vedere la sezione [Supplemento.](#page-16-0)

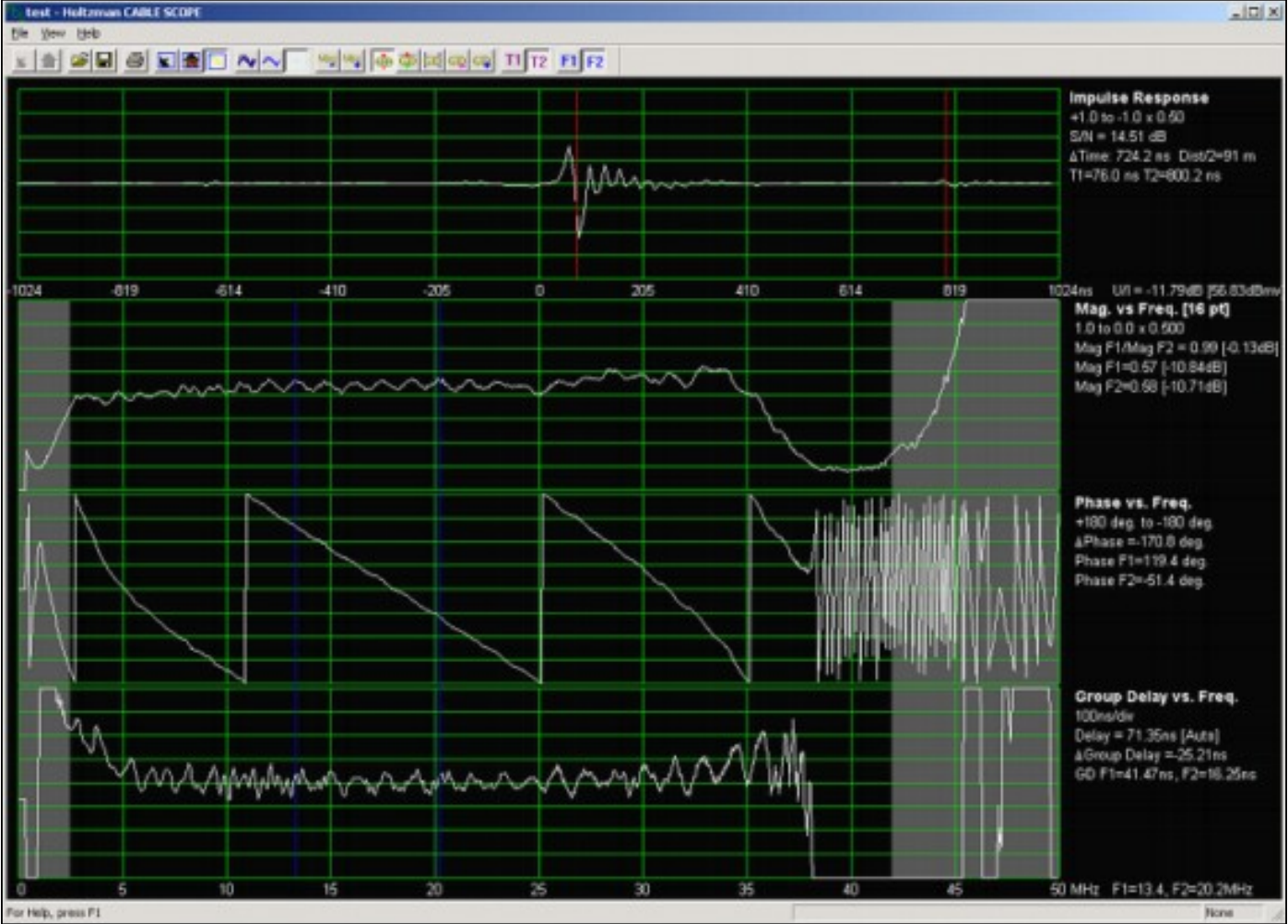

Figura 8 - Increspatura dell'ampiezza e del ritardo del gruppo<br>Etert-listame casi scor

# <span id="page-16-0"></span>**Supplemento**

### <span id="page-16-1"></span>QAM 256 downstream

Se si tenta di eseguire 256-QAM sul downstream, assicurarsi che il livello medio di potenza della portante modulata digitalmente sia da 6 a 10 dB al di sotto del livello di un canale TV analogico sulla stessa frequenza. Molti provider di servizi via cavo impostano i segnali 64-QAM su -10 dBc e 256-QAM su -5 a -6 dBc. Esaminare la costellazione, l'MER e la BER pre e post-FEC per rilevare segni di compressione, interferenze del trasmettitore di sweep, tagli del laser e altri disturbi. Ordini di modulazione più elevati hanno un rapporto di potenza medio-picco più elevato e possono causare occasionali tagli laser intermittenti a valle. Se sono presenti diversi segnali 256-QAM, potrebbe essere necessario ridurre leggermente i livelli dei canali TV analogici nei trasmettitori laser.

La Figura 9 mostra una costellazione di 256 QAM con un MER di 34 dB. Un MER inferiore a circa 31 dB è causa di preoccupazione quando si esegue 256-QAM.

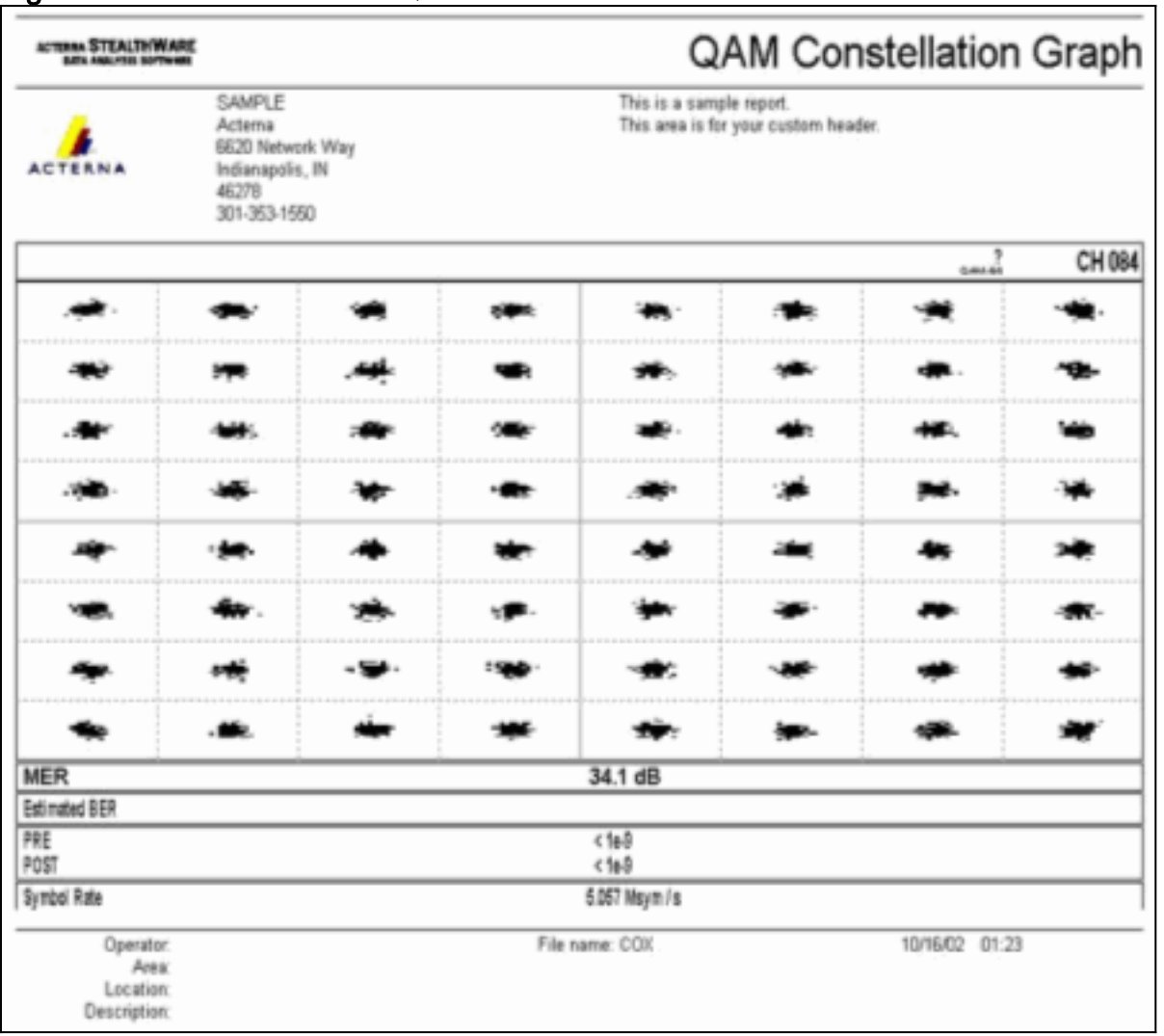

### Figura 9 - Costellazione 256-QAM

In base alla specifica dell'interfaccia di frequenza radio DOCSIS, il livello di ingresso della portante modulata digitalmente per il modem via cavo deve essere compreso nell'intervallo da -15 a +15 dBmV (l'esperienza ha mostrato che da -5 a +5 dBmV è quasi ottimale) e la potenza di ingresso totale (tutti i segnali a valle) deve essere inferiore a 30 dBmV. Ad esempio, se si dispone di 100 canali analogici ciascuno a +10 dBmV, la potenza totale sarà uguale a:

#### $10 + 10 * log(100) = 30$  dBmV

Se il rumore d'impulso è un problema a valle, l'interfoliazione a valle può essere aumentata a 64, dall'impostazione predefinita di 32. In questo modo si aggiunge una maggiore latenza per il ciclo di richiesta e concessione a monte, in modo da influire leggermente sulle velocità per modem a monte.

## <span id="page-17-0"></span>**Microriflessioni**

Questa sezione è tratta dalla rubrica di Ron Hranac del marzo 2004 nella rivista Communications Technology (per gentile concessione di PBI Media, LLC).

Si pulisce il contrario, ottenendo il rapporto portantespazzatura a un gestibile 25~30 dB o meglio. L'ingresso e il rumore d'impulso sono sotto controllo. Gli amplificatori forward e reverse sono stati bilanciati. Il modem via cavo è stato spostato a monte della portante modulata digitalmente su una frequenza centrale nella gamma 20- 35 MHz, quindi il ritardo del gruppo correlato al filtro diplex non è un problema. I vostri dati hanno modificato i profili di modulazione del sistema di terminazione del modem via cavo (CMTS). Quindi, si è premuto lo switch e si è passati dalla QPSK (quadrature phase shift keying) alla QAM (quadrature amplitude modulation). Per la maggior parte le cose funzionano abbastanza bene, ma i modem in alcune parti del sistema stanno avendo dei problemi. Un possibile colpevole? Microriflessioni, riflessi o echi, chiamateli come volete, devono essere presi sul serio. Trovare e risolvere il problema, e i modem e i clienti saranno molto più felici. Torniamo per un attimo alla teoria base delle linee di trasmissione. Idealmente, la sorgente del segnale, il mezzo di trasmissione e il carico dovrebbero avere la stessa impedenza caratteristica. Quando si verifica questa condizione, tutta l'energia incidente proveniente dalla fonte viene assorbita dal carico, esclusa ovviamente l'energia persa dall'attenuazione nel mezzo di trasmissione. Nel mondo reale delle reti via cavo, l'impedenza può nella migliore delle ipotesi essere considerata nominale. La mancata corrispondenza dell'impedenza è ovunque: connettori, ingressi e uscite dell'amplificatore, ingressi e uscite del dispositivo passivo e persino il cavo stesso. Ovunque esista una mancata corrispondenza dell'impedenza, parte dell'energia incidente viene riflessa verso la sorgente. L'energia riflessa interagisce con l'energia incidente per produrre onde stazionarie, che si manifestano come l'onda stazionaria familiare che talvolta si vede nei display del ricevitore di sweep. Gli echi lunghi nel dominio temporale, cioè quelli che sono scostati dal segnale incidente di una quantità maggiore del periodo del simbolo dei dati interessati, significano un'increspatura di ampiezza più vicina nel dominio della frequenza. In altre parole: Se i picchi dell'increspatura dell'ampiezza sono ampiamente separati, la mancata corrispondenza dell'impedenza è vicina. Se i picchi dell'increspatura sono vicini, la distanza dalla faglia è più lontana. Gli echi non solo causano increspature di ampiezza, ma causano anche increspature di fase. Il ritardo di gruppo, una riduzione di valore che può causare problemi con 16-QAM, è definito come il tasso di cambiamento di fase rispetto alla frequenza. L'increspatura di ampiezza a grana fine (strettamente

distanziata) produce increspature di fase a grana fine, che a loro volta possono produrre increspature di ritardo di gruppo grandi. Questo fenomeno è generalmente peggiore per gli echi lunghi. L'esperienza sul campo ha dimostrato che non c'è una scienza missilistica quando si tratta di cosa realmente causa gli echi. Breve nota rapida: L'attenuazione del cavo coassiale molto più bassa alle frequenze a monte fa sì che i riflessi siano generalmente peggiori che a valle. Ecco un elenco di alcuni dei problemi più comuni che sono stati identificati in pianta esterna.

- Terminatori di fine linea danneggiati o mancanti
- Terminatori dello chassis danneggiati o mancanti su porte non utilizzate dell'accoppiatore direzionale, dello splitter o dell'amplificatore a più uscite
- Viti a conduzione centrale allentate
- Le porte di tocco inutilizzate non sono terminate. Questo è stato trovato particolarmente critico nei tap di valore inferiore.
- Porte passive di rilascio inutilizzate non terminate
- Utilizzo dei cosiddetti tap autoterminanti (4 dB a due porte; 8 dB (quattro porte e 10/11 dB (otto porte) a fine linea alimentatore. Questi tap particolari sono in realtà splitter e non terminano la linea a meno che tutte le porte F non siano terminate correttamente.
- Cavo piegato o altrimenti danneggiato (compreso il cavo incrinato che causa riflessi <sup>e</sup> entrata)
- Componenti attivi o passivi difettosi o danneggiati (danneggiati dall'acqua; riempito d'acqua; saldatura a freddo; corrosione; viti o ferramenta allentate per circuiti stampati; ecc.)
- TV e videoregistratori via cavo collegati direttamente alla presa (la perdita di ritorno sulla maggior parte dei dispositivi predisposti per i cavi è scarsa)
- ∙ È stato rilevato che alcune trap e filtri hanno una scarsa perdita di ritorno a monte, in particolare quelle utilizzate per il servizio solo dati.

Come si fa a rintracciare queste cose? Vi ricordate l'attrezzatura per lo spazzolamento che raccoglie polvere sullo scaffale? "Il nostro impianto HFC appena aggiornato ha solo <inserire il numero qui> amp in cascata dopo il nodo, quindi non abbiamo più bisogno di spazzare." Sì, certo. È possibile riconsiderare tale decisione, spegnere il vecchio dispositivo di protezione e aggiornare il firmware alla versione più recente. Un modo per cercare i problemi consiste nell'utilizzare la risoluzione di sweep più alta (numero massimo di punti di sweep) possibile durante lo sweep a monte. Lo switch 3010H/R di Calan (http://sunrisetelecom.com/broadband/) supporta fino a 401 punti dati, mentre lo switch SDA-5000 di Acterna

(http://www.acterna.com/global/Products/Cable/index\_gbl .html) offre una risoluzione di sweep massima di 250 kHz. Una maggiore risoluzione di sweep consentirà ai tecnici di vedere increspature di ampiezza più ravvicinate. Certo, l'aggiornamento a tappeto potrebbe richiedere un po' più di tempo quando si opera con una risoluzione più fine, ma sarà sicuramente d'aiuto quando si tratta di risolvere i problemi di microriflessioni. Se si vuole davvero scendere al grigiore, Holtzman, Inc.'s Cable Scope (http://www.holtzmaninc.com/cscope.htm) è in grado di visualizzare la risposta impulso (ottimo per vedere la differenza di tempo dell'eco), l'ampiezza rispetto alla risposta frequenza, la fase rispetto alla frequenza e il ritardo gruppo rispetto alla frequenza. John Downey di Cisco offre questi suggerimenti per la risoluzione dei problemi di risposta relativi alla riflessione:

- I punti di test resistivi facilitano una risoluzione dei problemi più efficiente perché visualizzano più facilmente le onde stazionarie nella risposta di sweep.
- Utilizzare la formula D = 492 x Vp/F per calcolare la distanza approssimativa per una mancata corrispondenza dell'impedenza. D è la distanza in piedi dal punto di prova al guasto; Vp è la velocità di propagazione del cavo (generalmente ~0,87 per il cavo in linea continua); e F è il delta di frequenza in MHz tra i picchi delle onde stazionarie successive sulla traccia di sweep.
- Le sonde di test specializzate di Corning-Gilbert (http://www.corning.com/corninggilbert/) e Signal Vision (http://www.signalvision.com/) sono migliori rispetto all'uso di adattatori housing-to-F.

Un altro strumento che può essere utile quando si tratta di mitigare gli effetti delle microriflessioni è l'equalizzazione adattiva. DOCSIS 1.1 supporta l'equalizzazione adattiva a 8 tocchi e DOCSIS 2.0 supporta l'equalizzazione adattiva a 24 tocchi. Sfortunatamente, neanche la grande base installata di modem DOCSIS 1.0 ne trarrà vantaggio, poiché l'equalizzazione adattiva specificata da DOCSIS 1.1 e 2.0 viene eseguita utilizzando la pre-equalizzazione nel modem stesso. I modem DOCSIS 1.0 in genere non supportano l'equalizzazione adattiva.

# <span id="page-20-0"></span>**Appendice**

Le tabelle 2, 3, 4 e 5 possono essere utilizzate come elenco di controllo per la conformità DOCSIS della rete via cavo.

Tabella 2 - Uscita CMTS o Upconverter Headend (Downstream)

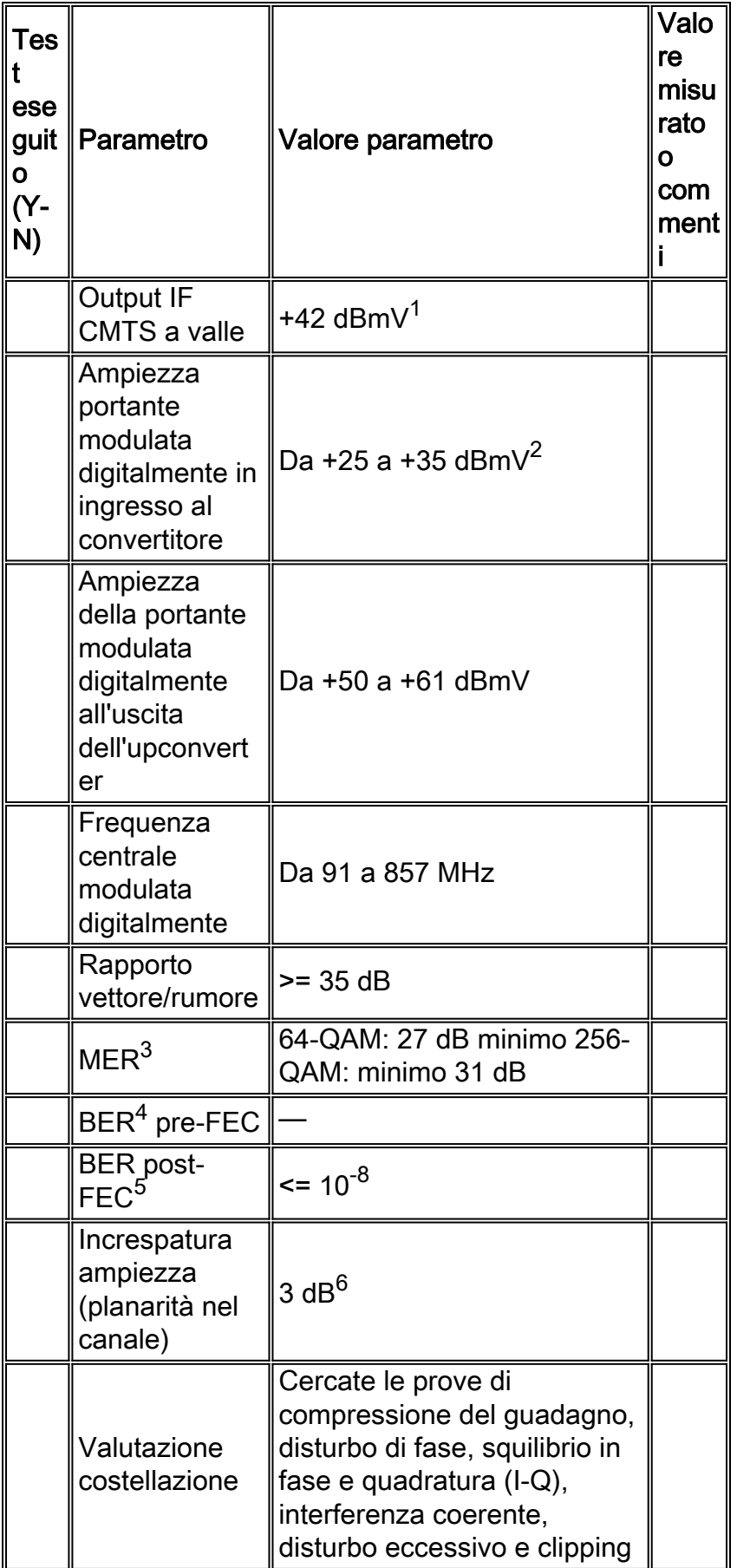

1. La maggior parte delle schede di linea Cisco CMTS conformi a DOCSIS sono specificate per fornire un livello di potenza medio di +42 dBmV (±2 dB) all'uscita IF a valle.

2. Intervallo di input del livello di potenza medio nominale per la maggior parte dei convertitori esterni. Controllare le specifiche del produttore del convertitore per confermare il livello di ingresso consigliato.Nota: Potrebbe essere necessario un attenuatore in linea (pad) tra

l'output CMTS IF e l'input upconverter.

- MER downstream non è un parametro DOCSIS. I valori indicati sono valori minimi che 3. rappresentano la buona pratica ingegneristica. I valori di MER misurati nell'headend sono generalmente compresi tra 34 e 36 dB o superiori.
- DOCSIS non specifica un numero minimo di BER pre-FEC. Idealmente, non dovrebbero 4. esserci errori di bit pre-FEC all'output del CMTS o del convertitore.
- 5. Idealmente, non dovrebbero esserci errori di bit post-FEC all'output del CMTS o del convertitore.
- 6. DOCSIS 1.0 specifica 0,5 dB per questo parametro; è stato tuttavia rilassato a 3 dB in DOCSIS 1.1.

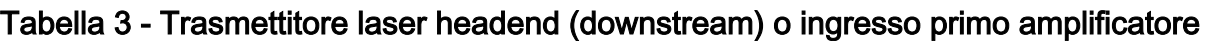

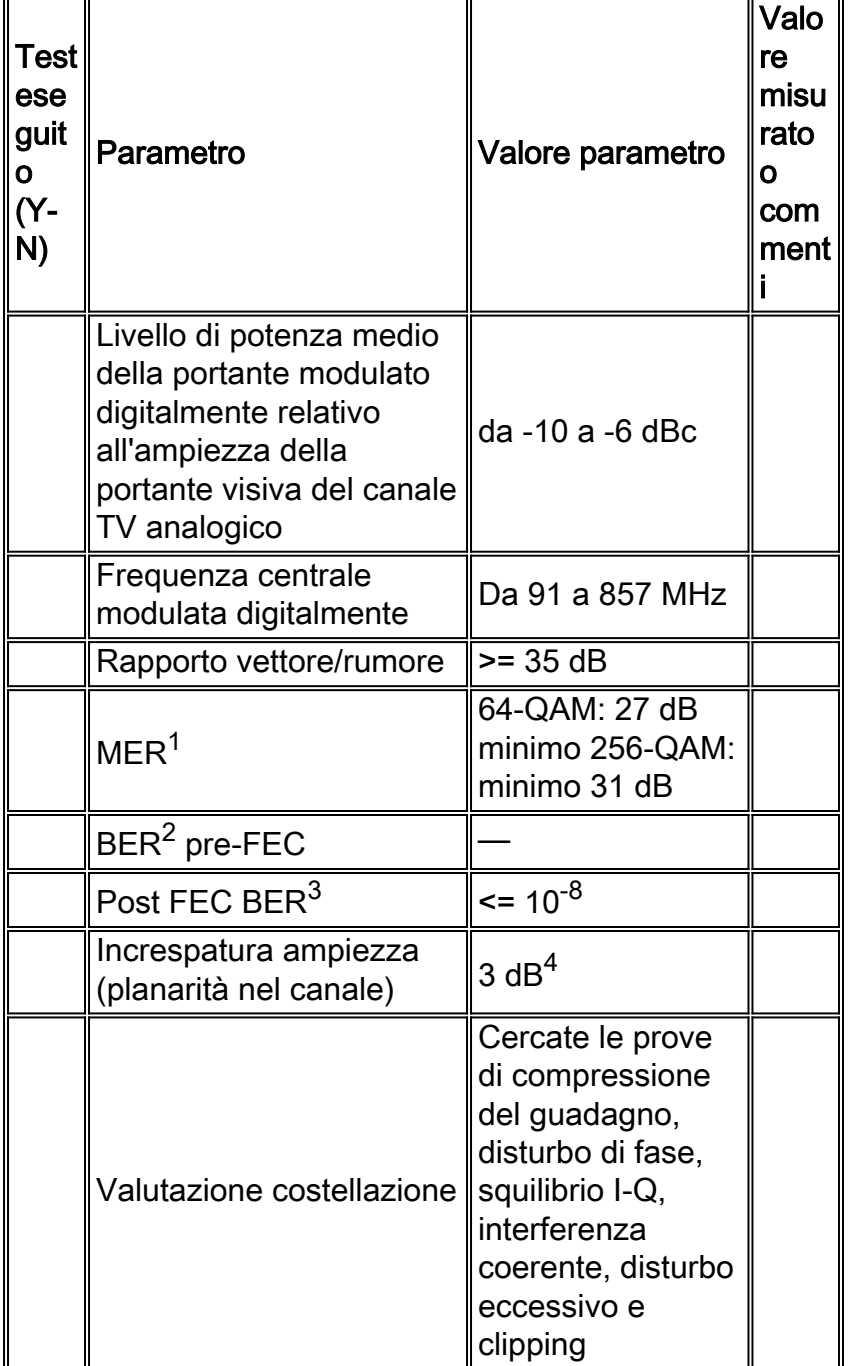

MER downstream non è un parametro DOCSIS. I valori indicati sono valori minimi che 1.rappresentano la buona pratica ingegneristica. I valori di MER misurati nell'headend sono generalmente compresi tra 34 e 36 dB o superiori.

- 2. DOCSIS non specifica un numero minimo di BER pre-FEC. Idealmente, non dovrebbero esserci errori di bit pre-FEC sul laser a valle o sul primo ingresso dell'amplificatore.
- 3. Idealmente, non dovrebbero esserci errori di bit post-FEC sul laser a valle o sul primo ingresso dell'amplificatore.
- DOCSIS 1.0 specifica 0,5 dB per questo parametro; è stato tuttavia rilassato a 3 dB in 4. DOCSIS 1.1.

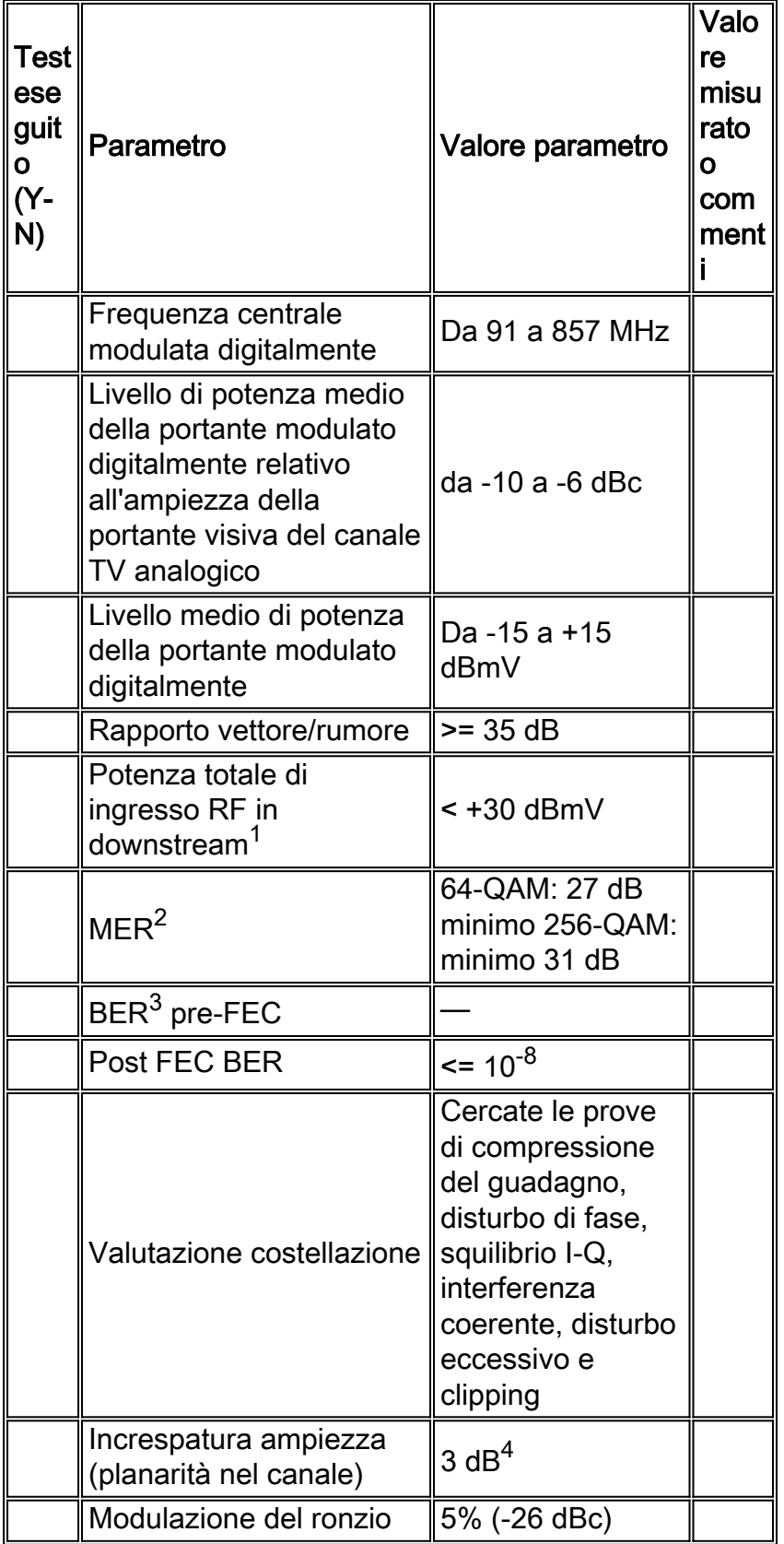

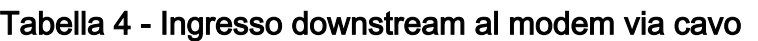

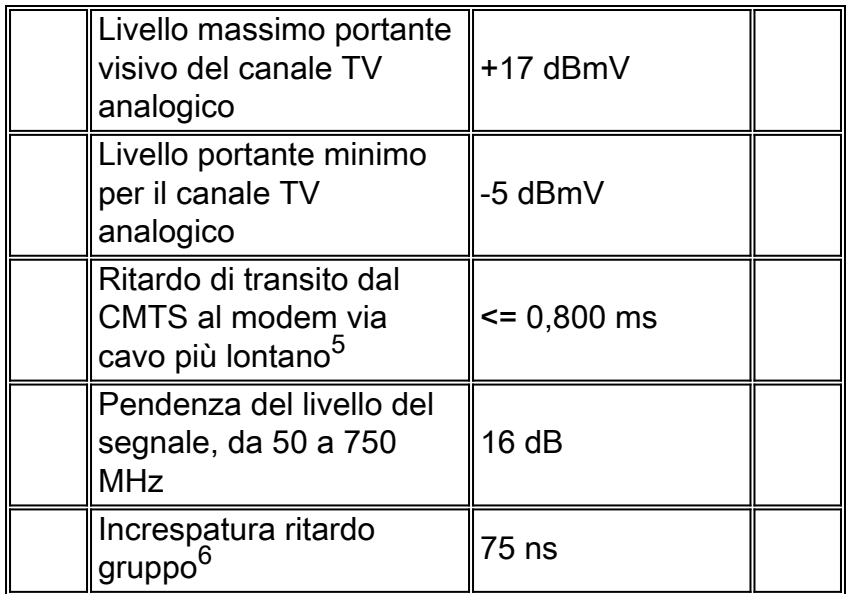

- 1. Potenza totale di tutti i segnali in downstream nella gamma di frequenza da 40 a 900 MHz.
- MER downstream non è un parametro DOCSIS. I valori indicati sono valori minimi che 2. rappresentano la buona pratica ingegneristica.
- 3. DOCSIS non specifica un valore per la frequenza degli errori di bit pre-FEC.
- DOCSIS 1.0 specifica 0,5 dB per questo parametro; è stato tuttavia rilassato a 3 dB in 4. DOCSIS 1.1.
- 5. Il ritardo di transito potrebbe essere stimato.
- 6. Il ritardo del gruppo in-channel può essere misurato usando il AT2000RQ o AT2500RQ di Avantron; è necessario disporre del firmware e del software più recenti. Fare riferimento ai [prodotti Sunrise Telecom - Cable TV \(CATV\)](http://www.sunrisetelecom.com/products/at2500rqv_data_sheet.pdf) .

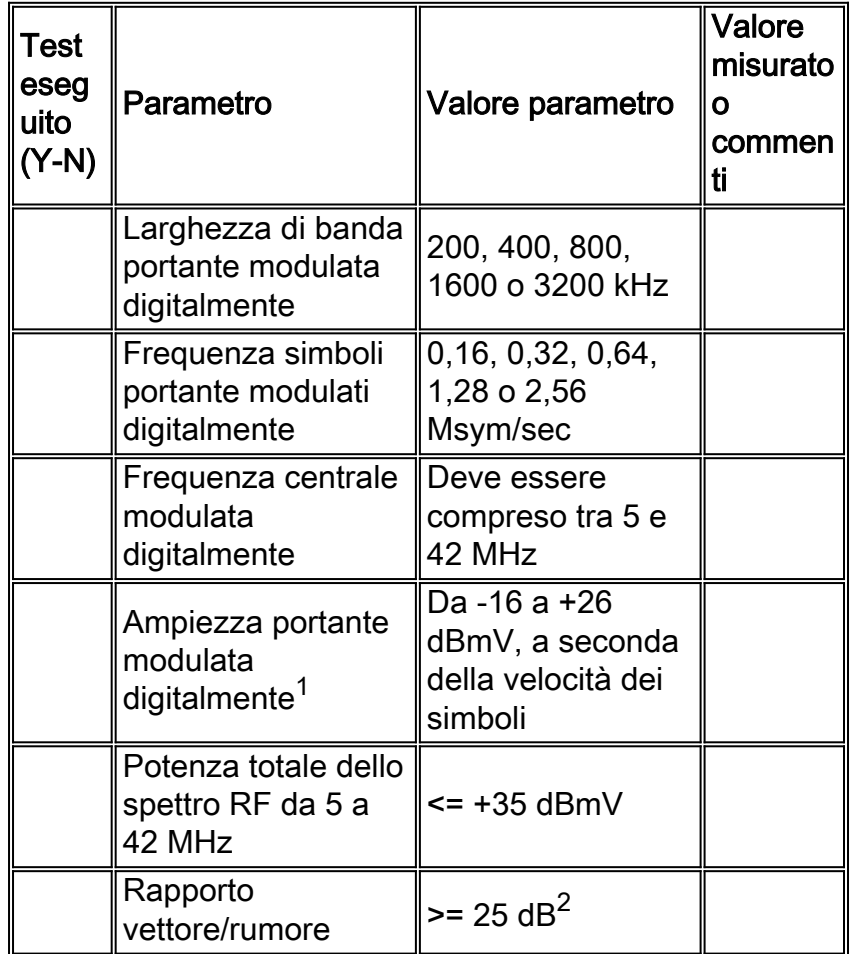

#### Tabella 5 - Input a monte CMTS

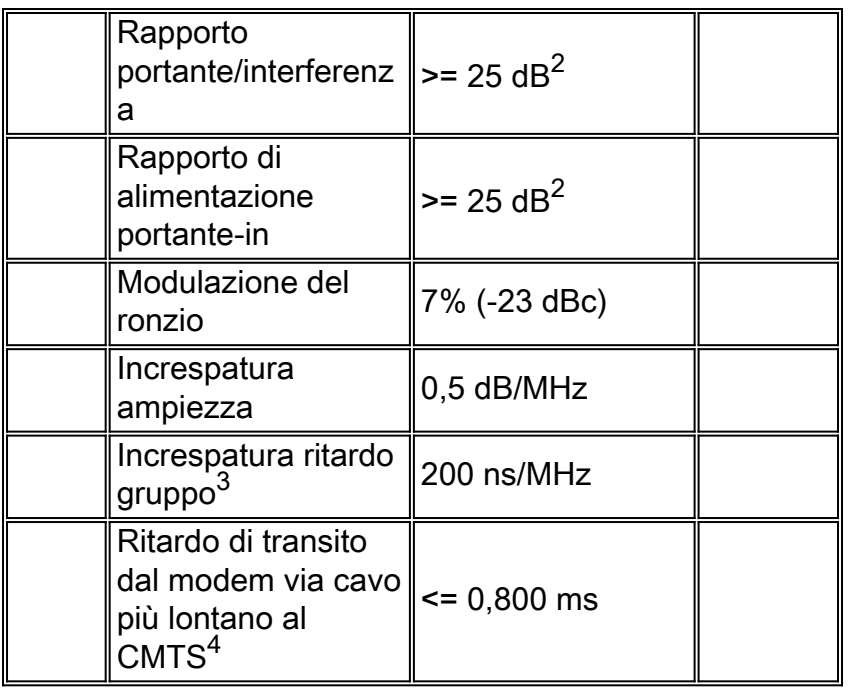

- 1. Il valore predefinito per i Cisco uBR è 0 dBmV.
- 2. Misurato alla porta di ingresso a monte CMTS. Il valore visualizzato è un valore in-channel.
- 3. Il ritardo del gruppo a monte può essere misurato con uno strumento quale <u>[Holtzman, Inc.'s](http://www.holtzmaninc.com/cscope.htm)</u> [Cable Scope](http://www.holtzmaninc.com/cscope.htm) .
- 4. Il ritardo di transito può essere stimato.

# <span id="page-25-0"></span>**Riferimenti**

Di seguito sono riportati alcuni riferimenti che integrano gli altri riferimenti presenti nel presente documento:

● [Come aumentare la disponibilità e il throughput del percorso di ritorno](//www.cisco.com/en/US/products/hw/cable/ps2209/products_white_paper09186a00801be4ad.shtml)

Ron Hranac di Cisco ha scritto due articoli su 16-QAM per la rivista Communications Technology:

- [Storia di successo 16-QAM](http://www.cable360.net/ct/operations/bestpractices/22839.html)
- [Ulteriori informazioni su 16-QAM](http://www.cable360.net/ct/)

Tom Williams di Holtzman, Inc. ha scritto un paio di articoli eccellenti sulle menomazioni a monte. Analizza i dettagli del ritardo del gruppo, tra le altre cose, e mostra che alcuni dei parametri DOCSIS a monte assunti non sono sufficienti:

- **Bisoluzione Delle Perdite Di Dati A Monte: Ottimizzazione delle prestazioni di rete oggi, parte** [1](http://www.cable360.net/ct/operations/bestpractices/15250.html)
- [Lotta alle alterazioni dei dati a monte Parte 2 Misurazione della distorsione lineare](http://www.cable360.net/ct/operations/testing/15282.html)

# <span id="page-25-1"></span>Informazioni correlate

- [Profili di modulazione upstream per schede di linea per cavi](//www.cisco.com/en/US/tech/tk86/tk319/technologies_tech_note09186a008020560f.shtml?referring_site=bodynav)
- [Determinazione dei problemi di RF o di configurazione nel CMTS](//www.cisco.com/en/US/tech/tk86/tk319/technologies_tech_note09186a008012fb28.shtml?referring_site=bodynav)
- [Come aumentare la disponibilità e il throughput del percorso di ritorno](//www.cisco.com/en/US/products/hw/cable/ps2209/products_white_paper09186a00801be4ad.shtml?referring_site=bodynav)
- [Errori FEC upstream e SNR come metodi per garantire la qualità dei dati e il throughput](//www.cisco.com/en/US/tech/tk86/tk319/technologies_white_paper09186a0080231a71.shtml?referring_site=bodynav)
- [Misurazione dell'alimentazione di un segnale in downstream DOCSIS con un analizzatore di](//www.cisco.com/en/US/tech/tk86/tk319/technologies_tech_note09186a00801f9789.shtml?referring_site=bodynav)

[spettro](//www.cisco.com/en/US/tech/tk86/tk319/technologies_tech_note09186a00801f9789.shtml?referring_site=bodynav)

- [Supporto della tecnologia via cavo a banda larga](//www.cisco.com/web/psa/technologies/tsd_technology_support_technology_information.html?c=268435499&referring_site=bodynav)
- [Documentazione e supporto tecnico Cisco Systems](//www.cisco.com/cisco/web/support/index.html?referring_site=bodynav)